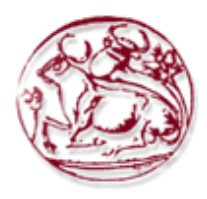

# **ΤΕΧΝΟΛΟΓΙΚΟ ΕΚΠΑΙΔΕΥΤΙΚΟ ΙΔΡΥΜΑ ΚΡΗΤΗΣ ΣΧΟΛΗ ΔΙΟΙΚΗΣΗΣ ΚΑΙ ΟΙΚΟΝΟΜΙΑΣ ΤΜΗΜΑ ΕΜΠΟΡΙΑΣ & ΔΙΑΦΗΜΙΣΗΣ**

# *Έξυπνες τηλεοράσεις (Smart TVs) και η ανάπτυξη εφαρμογών (apps) για αυτές.*

# **ΠΤΥΧΙΑΚΗ ΕΡΓΑΣΙΑ**

Εισηγητής: Μπισμπίκη Μαριάννα 1103

Επιβλέπων: Καπανταϊδάκης Ιωάννης

**©**

2015

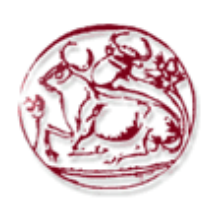

# **TECHNOLOGICAL EDUCATION INSTITUTE OF CRETE SCHOOL OF MANAGEMENT AND ECONOMICS DEPARTMENT OF COMMERCE & MARKETING**

*Smart TVs and the development of application for*

*them.*

# **DIPLOMA THESIS**

Student : Bismpiki Marianna 1103

Supervisor : Kapantaidakis Ioannis

**©**

2015

*Υπεύθυνη δήλωση: Βεβαιώνω ότι είμαι συγγραφέας αυτής της πτυχιακής εργασίας και ότι κάθε βοήθεια την οποία είχα για την προετοιμασία της, είναι πλήρως αναγνωρισμένη. Επίσης έχω αναφέρει τις όποιες πηγές από τις οποίες έκανα χρήση δεδομένων, ιδεών ή λέξεων, είτε αυτές αναφέρονται ακριβώς είτε παραφρασμένες. Επίσης βεβαιώνω ότι αυτή η εργασία προετοιμάστηκε από εμένα προσωπικά στα πλαίσια ολοκλήρωσης πτυχιακής εργασίας του προγράμματος σπουδών του Τμήματος Εμπορίας και Διαφήμισης του Α.Τ.Ε.Ι. Κρήτης.* 

 Υπογραφή Ημερομηνία Μπισμπίκη Μαριάννα Ιεράπετρα : 24/11/2015

# <span id="page-3-0"></span>**ΠΕΡΙΛΗΨΗ**

Η εξέλιξη της τηλεόρασης από τα πρώτα της βήματα μέχρι σήμερα έχει κάνει αξιοσημείωτα και σημαντικά βήματα. Με τα καινούρια τεχνολογικά δεδομένα οι τηλεοράσεις νέας γενιάς έχουν γίνει ακόμα πιο εξελιγμένες, ακόμα πιο εύκολες, ακόμα πιο «έξυπνες».

Η υιοθέτηση αυτής της νέας τεχνολογίας στην τηλεόραση θα επιφέρει αλλαγές στο χώρο του θεάματος αλλά και της διαφήμισης, παρέχοντας τη δυνατότητα στο χρήστη να λειτουργήσει σαν ενεργός χρήστης πλέον και όχι σαν μόνο σαν παθητικός δέκτης.

Σε αντίθεση με τις κοινές τηλεοράσεις οι έξυπνες τηλεοράσεις, Smart TV, προσφέρουν πρόσβαση στο διαδίκτυο και σε εφαρμογές διαδικτύου (π.χ. YouTube). Λόγω αυτού του γεγονότος, προσφέρουν υπηρεσίες όπως η αποστολή υπενθυμίσεων στους χρήστες για τις αγαπημένες τους εκπομπές ενώ είναι εφικτή η προβολή "στοχευμένων διαφημίσεων" βασισμένες στα τηλεοπτικά προγράμματα που μόλις παρακολούθησαν. Μια Smart TV είναι λοιπόν ακριβώς αυτό που δηλώνει, «έξυπνη». Εκτός από την σύνδεση στο internet είτε ενσύρματα, είτε με WI–FI, δηλαδή ασύρματα, προσφέρονται περιηγήσεις σε ιστοσελίδες με άριστη ποιότητα εικόνας όπως θα κάναμε με έναν υπολογιστή. Επίσης δίνεται η δυνατότητα προβολής ταινιών, που διατίθενται on line (υπηρεσίες Video on Demand), εύκολη συνδεσιμότητα με άλλες συσκευές και άμεση πρόσβαση σε όλα τα social networks. Υπάρχουν πολλές εφαρμογές που ο χρήστης μπορεί να κατεβάσει με βάσει την αρέσκειά του και να απολαμβάνει τα αγαπημένα του προγράμματα.

Σκοπός της πτυχιακής είναι να μελετήσουμε την εξέλιξη της τηλεόρασης και να δημιουργήσουμε μια εφαρμογή (application) για Smart TV και συγκεκριμένα μια εφαρμογή για Samsung Smart TV.

Στο πρακτικό κομμάτι της εργασίας θα δημιουργηθεί μια διαφημιστική εφαρμογή για Samsung Smart TV, στην οποία θα φαίνονται τα εργαλεία και οι τεχνολογίες που χρησιμοποιήθηκαν. Τέλος θα γίνει μια προσπάθεια να αναφερθούν οι μελλοντικές βελτιώσεις των Smart TV καθώς η τεχνολογία εξελίσσεται όλο και περισσότερο.

## **Λέξεις Κλειδιά : τηλεόραση, έξυπνη τηλεόραση, εφαρμογή, διαφήμιση**

# <span id="page-4-0"></span>**ABSTRACT**

There have been notable and important steps as far as the evolution of television is conserved. It has become more sophisticated, easier and "smarter" by the new technological data.

The adoption of this new technology on television will bring changes in the way of representation and advertising, allowing the user to act as an active user now and not as only as a passive recipient. In addition to common tv, Smart TV offers access to the internet and web applications (eg YouTube). Not only because of this this, users receive reminder about their favorite shows, but it also give you the possibility to take a glance at "targeted ads" based on television programs that you just watched. A Smart TV is thus exactly what we declare, "smart".

Besides the internet connection wired or with WI-FI, Smart tv offers excellent picture quality as we would had with a computer. Additionally, it gives you the ability to attend on line movies (Video on Demand), easy connection with other devices and instant access to all social networks. In order to enjoy their favorite program, there are a lot of applications which can be downloaded.

This diploma thesis purpose is to study the evolution of TV and also design an application for Smart TV, specifically an application for Samsung Smart TV.

In the practical part, it is created an advertisement application for Samsung Smart TV where you can see the tools and means of technology.

There has been an effort to make future improvements that can take place as technology is develops day by day.

**Key words : Smart TV, Smart TV Apps, television, application, advertisement, Samsung** 

# ΠΙΝΑΚΑΣ ΠΕΡΙΕΧΟΜΕΝΩΝ

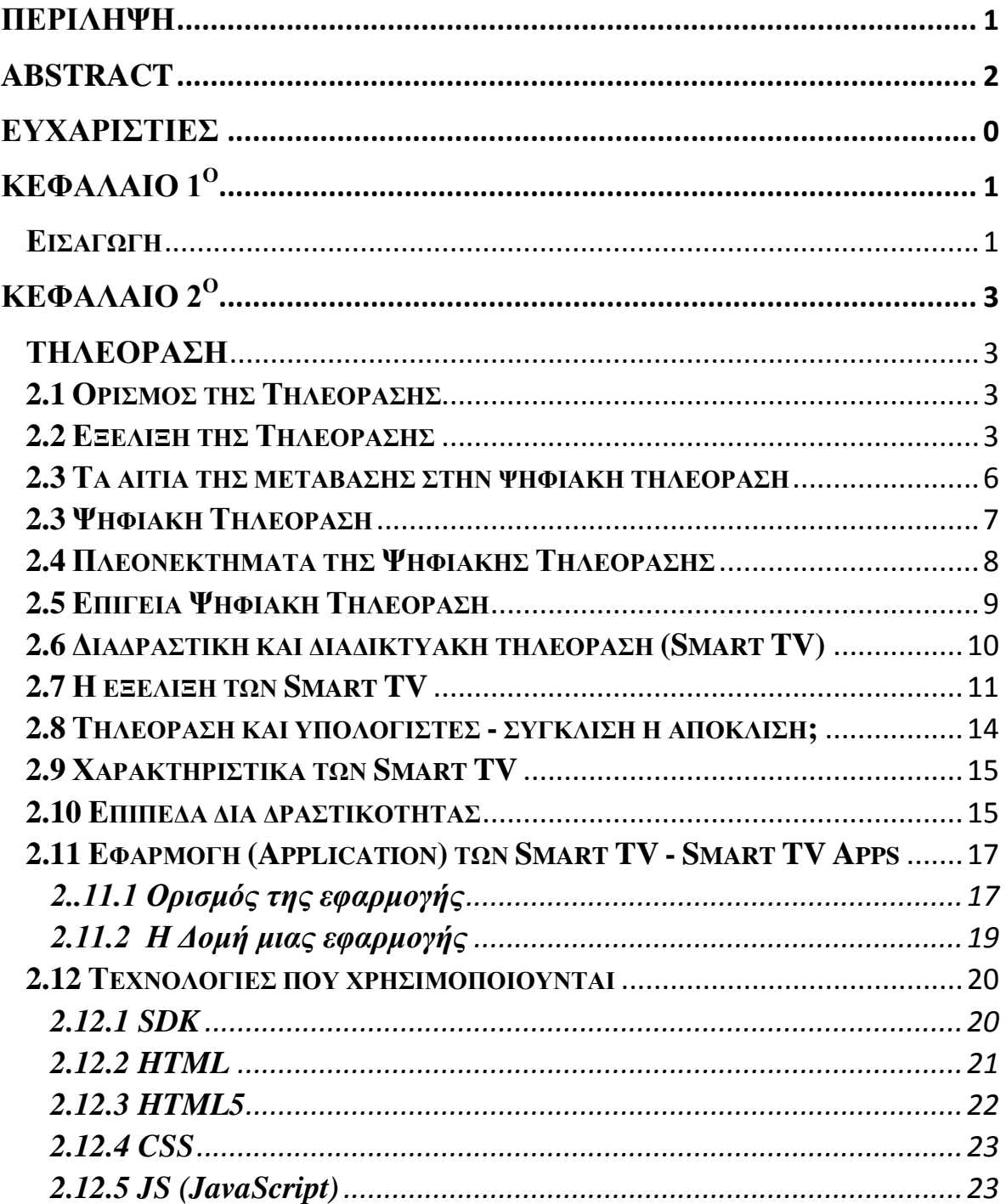

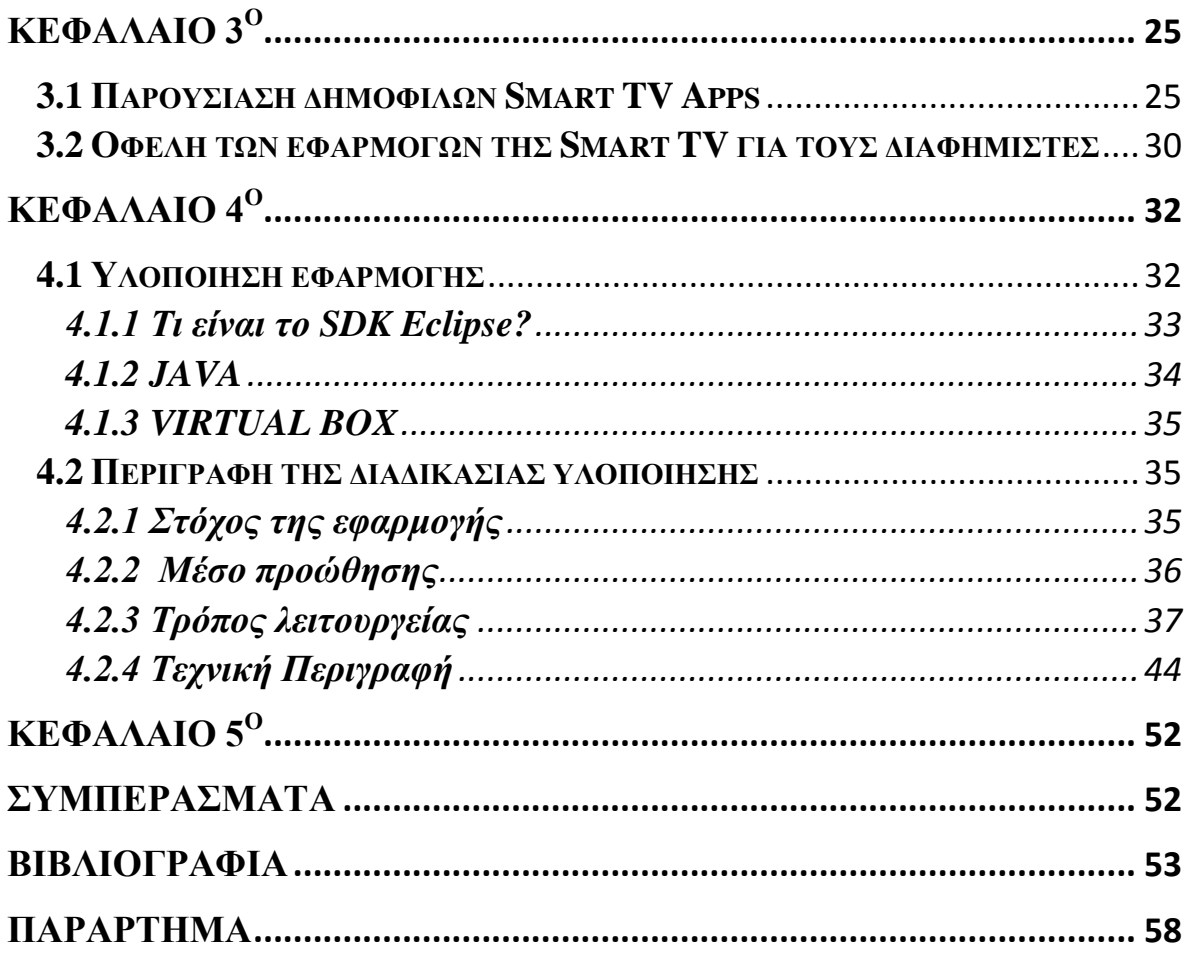

# <span id="page-7-0"></span>**ΕΥΧΑΡΙΣΤΙΕΣ**

Θα ήθελα αρχικά να ευχαριστήσω θερμά, τον καθηγητή μου Ιωάννη Καπανταϊδάκη για την κατατοπιστική ενημέρωση του όσο αναφορά την συγγραφή αυτής της πτυχιακής εργασίας. Επίσης, θα ήθελα να ευχαριστήσω την οικογένεια μου για την στήριξη της και συγκεκριμένα τις αδερφές μου, Αντωνία Μπισμπίκη και τη Βίκυ Μπισμπίκη για την υπομονή τους απέναντι μου αλλά και για τη πολύτιμη βοήθεια τους κατά τη συγγραφή της παρούσας πτυχιακής εργασίας.

# <span id="page-8-0"></span>**ΚΕΦΑΛΑΙΟ 1 ο**

## <span id="page-8-1"></span>**Εισαγωγή**

Η πτυχιακή αυτή επικεντρώνεται στη μελέτη, στην ανάπτυξη και στην δημιουργία μιας εφαρμογής για «έξυπνη τηλεόραση» , η λεγόμενη Smart TV. Οι τάχιστα εναλλασσόμενες τεχνολογικές εξελίξεις της τηλεόρασης, που συντελούνται στην εποχή μας, έχουν σαν αποτέλεσμα τη δυνατότητα άριστης απόδοσης εικόνας, ήχου μέχρι και επιλογές προβολής μέσω διαδικτύου. Ο χρήστης πλέον λειτουργεί σαν ενεργός χρήστης και όχι μόνο σαν παθητικός δέκτης. Αυτό σημαίνει ότι ο χρήστης έχει μεγαλύτερο φάσμα επιλογών προγραμμάτων αλλά και εφαρμογών έτσι ώστε να παρακολουθήσει με βάση την αρέσκειά του.

Το δεύτερο κεφάλαιο εστιάζεται στον όρο και την εξέλιξη της τηλεόρασης. Αναλύει τον ορισμό, την ιστορική διαδρομή από αναλογικό σε ψηφιακό σήμα καθώς και τα αίτια της μετάβασης αυτής. Επίσης αναφέρονται τα πλεονεκτήματα που έχει επιφέρει η ψηφιακή τηλεόραση. Στην συνέχεια γίνεται τοποθέτηση της διαδραστικής και διαδικτυακής τηλεόρασης. Αναλύεται η έννοια, η εξέλιξη των Smart TV καθώς επίσης παρουσιάζεται η σύγκλιση και η απόκλιση τηλεόρασης και υπολογιστή. Ακόμη γίνεται αναφορά στα χαρακτηριστικά και στα επίπεδα διαδραστικότητας των Smart TV. Τέλος περνάμε στα Smart TV APPS, εφαρμογές για έξυπνες τηλεοράσεις όπου επικεντρωνόμαστε στον ορισμό και στις τεχνολογίες που χρησιμοποιούνται έτσι ώστε να διεκπεραιωθεί μια εφαρμογή.

Το τρίτο κεφάλαιο ασχολείται με την παρουσίαση των δημοφιλών Smart TV Apps καθώς και τα οφέλη των εφαρμογών της Smart TV που έχουν επιφέρει για τους διαφημιστές. Θα παρουσιαστούν οι κατηγορίες των εφαρμογών και θα γίνει μια προσέγγιση ως προς το ποιος θεωρείται ενεργός χρήστης Smart TV αφού έχει γίνει έρευνα ως προς τον επιτυχημένο σχεδιασμό της στρατηγικής του marketing στις εφαρμογές των Smart TV, όπου είναι η προοπτική της κατανόησης της συμπεριφοράς του θεατή/χρήστη ως καταναλωτής.

1

Στο τέταρτο κεφάλαιο γίνεται η περιγραφή της υλοποίησης της εφαρμογής. Παρουσιάζονται τα εργαλεία και οι τεχνολογίες που χρησιμοποιήθηκαν, το SDK Eclipse, το Java Edition και το Virtual Box. Επίσης θα γίνει αναλυτική περιγραφή της διαδικασίας της εφαρμογής ξεκινώντας από τον στόχο , το μέσο, τον τρόπο λειτουργίας και θα καταλήξουμε στην τεχνική περιγραφή της.

Τέλος το πέμπτο κεφάλαιο περιλαμβάνει τα συμπεράσματα της πτυχιακής αυτής και στο παράρτημα ο κώδικας που χρησιμοποιήθηκε στις σελίδες της εφαρμογής.

# <span id="page-10-0"></span>**ΚΕΦΑΛΑΙΟ 2 ο**

## <span id="page-10-1"></span>**ΤΗΛΕΟΡΑΣΗ**

# <span id="page-10-2"></span>**2.1 Ορισμός της Τηλεόρασης**

Η τηλεόραση είναι πλέον το πιο διαδεδομένο και δημοφιλές μέσο μαζικής επικοινωνίας παγκοσμίως. Αφορά στην ουσία ένα σύστημα [τηλεπικοινωνίας](http://el.wikipedia.org/wiki/%CE%A4%CE%B7%CE%BB%CE%B5%CF%80%CE%B9%CE%BA%CE%BF%CE%B9%CE%BD%CF%89%CE%BD%CE%AF%CE%B1) που χρησιμεύει στη μετάδοση και λήψη κινούμενων εικόνων και ήχου εξ αποστάσεως. Στην ολοκληρωμένη έννοια της συμπεριλαμβάνεται ολόκληρο το φάσμα των τεχνικών χαρακτηριστικών και των δραστηριοτήτων που αφορούν τα [τηλεοπτικά προγράμματα,](http://el.wikipedia.org/wiki/%CE%A4%CE%B7%CE%BB%CE%B5%CE%BF%CF%80%CF%84%CE%B9%CE%BA%CF%8C_%CF%80%CF%81%CF%8C%CE%B3%CF%81%CE%B1%CE%BC%CE%BC%CE%B1) καθώς και τη [μετάδοσή](http://el.wikipedia.org/w/index.php?title=%CE%A4%CE%B7%CE%BB%CE%B5%CE%BC%CE%B5%CF%84%CE%AC%CE%B4%CE%BF%CF%83%CE%B7&action=edit&redlink=1) τους. Εξετάζοντας τη λέξη καθαυτή, ο όρος τηλεόραση είναι συνθετικό του αρχαίου ελληνικού προθέματος «τηλε-», το οποίο σημαίνει «μακριά», και της λέξης «όραση». (Βικαιπαιδεία, χ.χ.)

# <span id="page-10-3"></span>**2.2 Εξέλιξη της Τηλεόρασης**

Η ιστορία της τηλεόρασης ξεκίνησε το 1844 από τον Αμερικάνο Samuel Morse όπου δημιούργησε τον τηλέγραφο, μια μηχανή που μπορούσε να μεταδώσει συνδυασμούς κωδικοποιημένων λέξεων και γραμμάτων δια μέσου των ηλεκτρονικών παλμών κατά μήκος των καλωδίων. Αυτή ήταν και η βασική ιδέα πάνω στην οποία στηρίχτηκε η δημιουργία της τηλεόρασης, καθώς κάτι παρόμοιο θα μπορούσε να γίνει και με την μετάδοση εικόνων. Το φως θα μπορούσε να μετατραπεί σε ηλεκτρικούς παλμούς, κάνοντας έτσι δυνατή τη μεταβίβαση των παλμών αυτών σε απόσταση και την επαναφορά τους σε φως. (2005 ΕΡΓΑΣΤΗΡΙΟ ΕΦΑΡΜΟΓΩΝ ΠΛΗΡΟΦΟΡΙΚΗΣ ΣΤΑ ΜΜΕ) Η μεταβίβαση κινουμένων εικόνων σε απόσταση έγινε δυνατή για πρώτη φορά με την μετατροπή της φωτεινής ροής που εκπέμπεται από τα διάφορα σημεία μιας εικόνας σε

ηλεκτρομαγνητικά σήματα. (2005 ΕΡΓΑΣΤΗΡΙΟ ΕΦΑΡΜΟΓΩΝ ΠΛΗΡΟΦΟΡΙΚΗΣ ΣΤΑ ΜΜΕ)

Το 1884 ο Γερμανός Paul Nipkow δημιούργησε και επινόησε το πρώτο ηλεκτρομαγνητικό σύστημα λήψης εικόνας. Αυτό κατορθώθηκε μέσω μιας διάταξης, η οποία ήταν ικανή να πραγματοποιήσει τη μεταβίβαση των εικόνων σε απόσταση. Πρόκειται στην ουσία για μια οπτικό - μηχανή συσκευή, που απαρτίζονταν από ένα διάτρητο δίσκο, γνωστό και ως "δίσκος του Nipkow". Για το λόγο όμως επειδή χρησιμοποιούσε μηχανικά μέσα για την ανάλυση και τη μετάδοση της εικόνας, είχε ως συνέπεια η απόδοση της να φτάσει σε περιορισμένα όρια, τα οποία δεν ήταν και τα επιθυμητά, εξαιτίας της έλλειψης τεχνολογικών μέσων και του πρώιμου σταδίου της. Με αυτό το τρόπο, έρχεται το 1907 στο προσκήνιο ο Ρώσος Boris Rosing, ο οποίος αναζητάει μια νέα μέθοδο για την ανάλυση και λήψη της εικόνας και δημιουργεί μια καθαρά ηλεκτρονική προβολή, τον καθολικό σωλήνα Brown (Cathode Ray Tube, CRT), που ήταν ουσιαστικά η ηλεκτρονική προβολή της εικόνας (καθολική τηλεόραση). Λίγο αργότερα το 1924, ο Vladimir Zworykin, Ρώσος μαθητής του Boris Rosing, έκανε το πλέον επόμενο και αποφασιστικό βήμα κατασκευάζοντας την πρώτη συσκευή ηλεκτρονικής ανάλυσης της εικόνας, γνωστή ως "εικονοσκόπιο". Η καθολική τηλεόραση εμφανίστηκε στο προσκήνιο λίγα χρόνια πριν το Β' Παγκόσμιο Πόλεμο, καθώς ο Zworykin πραγματοποίησε και ανέπτυξε την εμπορική μετάδοση τηλεοπτικού προγράμματος από το Radio Corporation of America (RCA).

(2005 ΕΡΓΑΣΤΗΡΙΟ ΕΦΑΡΜΟΓΩΝ ΠΛΗΡΟΦΟΡΙΚΗΣ ΣΤΑ ΜΜΕ)

Επιπλέον, αξίζει να αναφερθεί πως το 1926 ο Βρετανός John Logie Baird, επηρεαζόμενος σημαντικά τη συσκευή του Nipkow, κατάφερε να την τελειοποιήσει μεταδίδοντας είδωλα σε απόσταση τριών μέτρων μέσω καλωδίων , με συνέπεια να μπορεί να κάνει επιτυχημένη λήψη και μεταβίβαση κινούμενων εικόνων. Ο Baird ονόμασε το μηχάνημα του "Television" και θεωρήθηκε ως ο πρωτοπόρος στην κατασκευή του νέου αυτού μέσου.

#### (2005 ΕΡΓΑΣΤΗΡΙΟ ΕΦΑΡΜΟΓΩΝ ΠΛΗΡΟΦΟΡΙΚΗΣ ΣΤΑ ΜΜΕ)

Όμως το μηχανικό σύστημα που επινόησε ο Baird στηρίχτηκε στο φωτοηλεκτρικό φαινόμενο και όπως αποδείχτηκε δεν ήταν η καταλληλότερη μέθοδος. Όπως ήταν αναμενόμενο, το μηχανικό σύστημα ανάλυσης της εικόνας εγκαταλείφθηκε και υπήρχε στροφή στην ηλεκτρονική χρήση. Αν και η μέθοδος του Baird περιείχε κενά, η εταιρία British Broadcasting Company (BBC) μετέδωσε πρόγραμμα στηριζόμενη σε αυτή του Baird. Το 1927 πραγματοποιήθηκε η πρώτη μετάδοση τηλεόρασης σε μακρινή απόσταση, ενώ λίγο αργότερα το 1929, ο Αμερικανός Philo Farnsworth, σε ηλικία μόλις 16 ετών κατασκεύασε καθ' ολοκληρία ηλεκτρονικό σύστημα το οποίο πρόσφερε βελτιωμένη ανάλυση της εικόνας. Πιο συγκεκριμένα, έφτιαξε ένα ηλεκτρονικό σύστημα που χρησιμοποιούσε ένα καθοδικό σωλήνα με ηλεκτρομαγνητική εκτροπή στην οθόνη. Η ανακάλυψη αυτή είχε σαν αποτέλεσμα να διχαστούν οι απόψεις των μελετητών σχετικά με την γέννηση της τηλεόρασης θέτοντας το βασικό ερώτημα για τη χρονολογική αφετηρία της γέννησης της, δηλαδή αν ήταν το 1928, όπου εκείνη τη χρονιά παρουσιάστηκε το εικονοσκόπιο του Zworykin, ή το 1930, όταν ο Farnsworth παρουσίασε το δικό του μηχάνημα , το οποίο ήταν εκείνο τελικώς που επικράτησε.

### (2005 ΕΡΓΑΣΤΗΡΙΟ ΕΦΑΡΜΟΓΩΝ ΠΛΗΡΟΦΟΡΙΚΗΣ ΣΤΑ ΜΜΕ)

Είναι σημαντικό να αναφέρουμε πως από τον Ιούνιο του 1953, μπήκε για πρώτη φορά σε λειτουργία το ευρωπαϊκό δίκτυο τηλεόρασης (Eurovision), ενώ το 1962 λειτούργησε και το παγκόσμιο δίκτυο (Mondovision), χάρη στον τεχνητό δορυφόρο "Telstar". Τέλος, καθώς η εξέλιξη της ασπρόμαυρης εικόνας αναπτυσσόταν, παράλληλα έκανε την εμφάνιση της και η έγχρωμη εικόνα. Ο Βρετανός John Baird ήταν ο πρώτος που πρότεινε μια μέθοδο αναπαραγωγής έγχρωμης εικόνας στην τηλεόραση, από το 1928, η οποία μέθοδος βασιζόταν στην κλασική αρχή της τριχρωμίας, δηλαδή στην ανάλυση της εικόνας στα τρία βασικά χρώματα (κόκκινο, πράσινο και γαλάζιο) και έπειτα στην υπέρθεση των τριών εικόνων που προκύπτουν από αυτή. Στις 27 Ιουνίου 1929 στη [Νέα](http://www.livepedia.gr/index.php/%CE%9D%CE%AD%CE%B1_%CE%A5%CF%8C%CF%81%CE%BA%CE%B7_%5C%CE%A0%CF%8C%CE%BB%CE%B7)  [Υόρκη,](http://www.livepedia.gr/index.php/%CE%9D%CE%AD%CE%B1_%CE%A5%CF%8C%CF%81%CE%BA%CE%B7_%5C%CE%A0%CF%8C%CE%BB%CE%B7) πραγματοποιήθηκε η πρώτη πειραματική εκπομπή έγχρωμου τηλεοπτικού σήματος και στις 7 Ιουλίου 1951 εγκαινιάστηκε η έγχρωμη τηλεόραση στις [Ηνωμένες Πολιτείες](http://www.livepedia.gr/index.php/%CE%97%CE%BD%CF%89%CE%BC%CE%AD%CE%BD%CE%B5%CF%82_%CE%A0%CE%BF%CE%BB%CE%B9%CF%84%CE%B5%CE%AF%CE%B5%CF%82_%CE%91%CE%BC%CE%B5%CF%81%CE%B9%CE%BA%CE%AE%CF%82)  [Αμερικής.](http://www.livepedia.gr/index.php/%CE%97%CE%BD%CF%89%CE%BC%CE%AD%CE%BD%CE%B5%CF%82_%CE%A0%CE%BF%CE%BB%CE%B9%CF%84%CE%B5%CE%AF%CE%B5%CF%82_%CE%91%CE%BC%CE%B5%CF%81%CE%B9%CE%BA%CE%AE%CF%82) (2005 ΕΡΓΑΣΤΗΡΙΟ ΕΦΑΡΜΟΓΩΝ ΠΛΗΡΟΦΟΡΙΚΗΣ ΣΤΑ ΜΜΕ)

## <span id="page-13-0"></span>**2.3 Τα αίτια της μετάβασης στην ψηφιακή τηλεόραση**

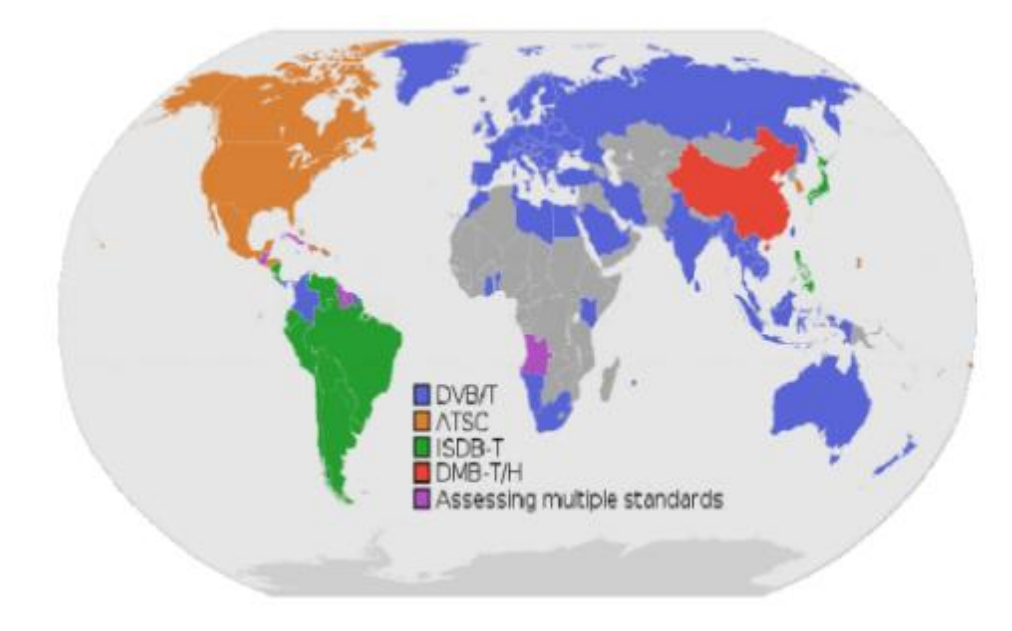

*Εικόνα 1 Η ψηφιακή τηλεόραση σε όλο τον κόσμο. Οι χώρες που χρησιμοποιούν DVB-T ή DVB-T2 εμφανίζεται με μπλε χρώμα*

Η συνεχώς εξέλιξη της τεχνολογίας ήταν ραγδαία σε σημείο τέτοιο που στην εποχή μας πλέον η διαδικασία μετατροπής του ήχου και της εικόνας, γνωστή ως «ψηφιοποίηση», να αρέσκεται σε δύο μόνο αριθμητικά στοιχεία, το 0 και το 1. Όλη αυτή η τεχνολογική ανάπτυξη επέτρεψε στην ψηφιακή τηλεόραση να εξελιχθεί με γοργούς ρυθμούς, έχοντας σαν αποτέλεσμα να κάνει μια δυναμική είσοδο στην παγκόσμια αγορά και να παίξει πρωταγωνιστικό ρόλο στα τηλεοπτικά δρώμενα τον τελευταίο καιρό. Η είσοδος της τηλεόρασης στη νέα ψηφιακή εποχή ήταν για την τηλεόραση μια ιστορική στιγμή. (Wikipedia, χ.χ., Satspot, 2010)

Τα αίτια της μετατροπής από αναλογικό σε ψηφιακό τηλεοπτικό σήμα μετάδοσης είναι επειδή οι ψηφιακές εκπομπές απελευθερώνουν συχνότητες για τη δημόσια ασφάλεια των επικοινωνιών σε καίριους τομείς, όπως η πυροσβεστική και η αστυνομία σε περίπτωση έκτακτων αναγκών, ενώ ορισμένες από αυτές τις συχνότητες μπορούν να χρησιμοποιηθούν για προηγμένες εμπορικές ασύρματες υπηρεσίες που θα βελτιώσουν το βιοτικό επίπεδο των καταναλωτών. Επίσης, η ψηφιακή μετάδοση είναι πιο αποτελεσματική τεχνολογία, καθώς επιτρέπει να προσφέρει στους σταθμούς αρκετά υψηλότερη ποιότητα εικόνας και ήχου, περισσότερες επιλογές προγραμμάτων για τους καταναλωτές μέσω πολλαπλών εκπομπών ρευμάτων, καθώς επίσης και σταθερότερο τηλεοπτικό σήμα, απαλλαγμένο από τα παράσιτα. Έτσι, η εικόνα υψηλής ευκρίνειας και ο κρυστάλλινος ήχος γίνονται πλέον πραγματικότητα. (Satspot, 2010)

## <span id="page-14-0"></span>**2.3 Ψηφιακή Τηλεόραση**

Η εξέλιξη της τηλεόρασης αναπτύσσεται ραγδαία και το 1972 έρχεται στο προσκήνιο η ψηφιακή τηλεόραση. Αυτή η καινοτόμος τεχνολογία έφερε καταιγιστικές αλλαγές στο τηλεοπτικό πεδίο καθώς η διαδικασία της ψηφιοποίησης (της μετατροπής δηλαδή, του ήχου και της εικόνας στα δύο «μαγικά» νούμερα 0 και 1) υπόσχεται να µπει σε κάθε τηλεοπτικό δέκτη και να µμεταμορφώσει τη µμικρή οθόνη µας αλλά κι εμάς από παθητικούς δέκτες τηλεοπτικών προγραµµάτων σε ενεργούς χρήστες προγραµµάτων, και υπηρεσιών.

Το πρότυπο DVB (Digital Video Broadcasting) είναι η κοινή γλώσσα, όπου βασίζεται η ψηφιακή τηλεόραση της Ευρώπης, και δημιουργήθηκε το 1993 από την EBU (European Broadcast Union). Στόχος ήταν ο καθορισμός των προτύπων της ψηφιακής τηλεοπτικής μετάδοσης και χρησιμοποιείται από όλες τις ευρωπαϊκές χώρες, αλλά και χώρες εκτός Ευρώπης, παραμερίζοντας ακόμα και το αντίστοιχο αμερικάνικο πρότυπο ASTC.

Το πρότυπο DVB διαθέτει διαφορετικά πρότυπα μεταδόσεων, τα οποία είναι δημοσιευμένα στo ETSI (European Telecommunications Standards Institute). Τα τρία κυριότερα είναι τα εξής: (Νομικός, 2010, Ebusiness forum, 2006).

# $\triangleright$  DVB-S (Digital Video Broadcasting – Satellite):

Αναφέρεται στην εναέρια μετάδοση και λήψη ψηφιακού τηλεοπτικού σήματος μέσω δορυφόρου. Χρησιμοποιεί τη συμπίεση MPEG-2 και ο απαιτούμενος εξοπλισμός περιλαμβάνει LNB, κάτοπτρο και ψηφιακό δορυφορικό δέκτη (πιάτο).

- $\triangleright$  DVB-C (Digital Video Broadcasting Cable): Αφορά την καλωδιακή τηλεόραση και τις επίγειες ενσύρματες μεταδόσεις, ενώ απαιτείται καλωδιακός αποκωδικοποιητής (set-top box).
- $\triangleright$  DVB-T (Digital Video Broadcasting Terrestrial): Αναφέρεται στην επίγεια ψηφιακή τηλεόραση. Μεταδίδεται με πολυπλεξία (ταυτόχρονη μετάδοση σημάτων 4 έως 6 σταθμών και άλλων συνοδευτικών υπηρεσιών μέσω μιας συχνότητας) μέσω του αέρα και απαιτεί κεραία για να λαμβάνει το σήμα. Εφαρμόζεται σε όλες τις χώρες της Ευρώπης. Αξίζει να σημειωθεί, πως τα πρότυπα DVB-S και DVB-C πιστοποιήθηκαν το 1994, ενώ το DVB-T το 1999. H καθυστέρηση προκλήθηκε λόγω της πολυπλοκότητας του στο σύστημα διαμόρφωσης. (Βαφειάδης, 2010)

# <span id="page-15-0"></span>**2.4 Πλεονεκτήματα της Ψηφιακής Τηλεόρασης**

Βασικός λόγος μετάβασης στην ψηφιακή τηλεόραση, είναι η αποσυμφόρηση των συχνοτήτων σε συνδυασμό με καλύτερες και περισσότερες υπηρεσίες που θα μπορούν να παρέχονται στους καταναλωτές. Η ψηφιακή μετάδοση του τηλεοπτικού σήματος προσφέρει επίσης τη δυνατότητα για αρκετά υψηλότερη ποιότητα εικόνας και ήχου, καθώς και πιο σταθερό (από παράσιτα) τηλεοπτικό σήμα. Η εικόνα υψηλής ευκρίνειας [HD](http://www.satspot.gr/component/glossary/%CE%9E%CE%AD%CE%BD%CE%BF%CE%B9-%CE%8C%CF%81%CE%BF%CE%B9-1/H/HD-64/) (High Definition), και ο πολυκάναλος ήχο surround γίνονται πραγματικότητα μέσω της ψηφιακής τηλεόρασης. Πιο αναλυτικά τα πλεονεκτήματα της ψηφιακής τηλεόρασης αναφέρονται παρακάτω:

- δυνατότητα μέσα από την ίδια συχνότητα να εκπέμπονται ταυτόχρονα πολλά προγράμματα και υπηρεσίες, επιλεγμένης ποιότητας και ευκρίνειας, με αποτέλεσμα να γίνεται αποτελεσματικότερη χρήση του φάσματος των συχνοτήτων
- ισχυρή προστασία σε σφάλματα, σε αντίθεση με το αναλογικό σήμα το οποίο είναι περισσότερο επιρρεπές σε τυχόν παρεμβολές
- υψηλή ποιότητα σε εικόνα και ήχο,
- η λήψη σήματος είναι ευκολότερη,

 προσφορά δια δραστικών υπηρεσιών, όπως τηλεαγορές και προβολή βίντεο μετά από

σχετικό αίτημα (video on demand), μετατρέποντας έτσι τον τηλεθεατή από παθητικό

σε ενεργητικό δέκτη

- δυνατότητα αποθήκευσης και επεξεργασίας του περιεχομένου
- τηλεοπτικοί δέκτες χαμηλού κόστους και μικρού μεγέθους
- δυνατότητα λήψης σήματος μέσω φορητών και κινητών συσκευών
- δυνατότητα διαφορετικού υποτιτλισμού και μεταγλώττισης
- δυνατότητα αύξησης από τον παροχέα της ποιότητας μιας εκπομπής υψηλότερων απαιτήσεων, όπως μια ταινία, και ταυτόχρονη μείωση κάποιας άλλης λιγότερων, όπως ένα δελτίο ειδήσεων
- εξουδετέρωση σημάτων που προέρχονται από ανακλάσεις από γειτονικά αντικείμενα.

Στο αναλογικό σήμα υπάρχει αυτό το πρόβλημα με αποτέλεσμα να εμφανίζεται συχνά μια δεύτερη εικόνα στην οθόνη του τηλεοπτικού δέκτη.

# <span id="page-16-0"></span>**2.5 Επίγεια Ψηφιακή Τηλεόραση**

Η επίγεια ψηφιακή τηλεόραση (DTTV ή DTT), Digital Terrestrial Television) είναι μια εφαρμογή της ψηφιακής τεχνολογίας που παρέχει μεγαλύτερο αριθμό καναλιών καθώς και καλύτερη ποιότητα εικόνας και ήχου μέσω μιας συμβατικής κεραίας αντί μιας δορυφορικής σύνδεσης. Είναι στην ουσία μια τεχνολογία μετάδοσης ΟΤΑ, (Οver Τhe Αir) που μεταδίδει εικόνες μέσω ραδιοκυμάτων ψηφιακά (σε ψηφία δεδομένων, όπως ένας υπολογιστής) συμπιεσμένα με ένα αλγόριθμο [MPEG.](http://www.satspot.gr/component/glossary/%CE%9E%CE%AD%CE%BD%CE%BF%CE%B9-%CE%8C%CF%81%CE%BF%CE%B9-1/M/MPEG-2/)

Ο αλγόριθμος MPEG (Moving Picture Experts Group) είναι μια τεχνολογία εξέλιξης του αλγορίθμου [JPEG](http://www.satspot.gr/component/glossary/%CE%9E%CE%AD%CE%BD%CE%BF%CE%B9-%CE%8C%CF%81%CE%BF%CE%B9-1/J/JPEG-67/) (Joint Photographic Experts Group) που είναι ένας αλγόριθμος συμπίεσης μιας εικόνας. Η επίγεια ψηφιακή τηλεόραση επιτρέπει στους τηλεοπτικούς σταθμούς να παρέχουν πολύ καθαρότερες εικόνες, καλύτερη ποιότητα ήχου, πολυκαναλικό ψηφιακό ήχο και περισσότερες επιλογές προγραμμάτων. Η επίγεια ψηφιακή τηλεόραση κάνει δυνατή την μετάδοση εκπομπών υψηλής ανάλυσης (για τους θεατές που έχουν

τηλεοράσεις υψηλής ευκρίνειας) και μπορεί να παρέχει διαδραστικές υπηρεσίες δεδομένων (interactive television). Η ψηφιακή τηλεόραση στην πραγματικότητα δεν είναι κάτι καινούργιο αλλά τεχνολογία που έχει εφαρμοστεί στη δορυφορική μετάδοση εδώ και πολλά χρόνια.

Η χρησιμοποιούμενη τεχνολογία είναι η ATSC στη Βόρεια Αμερική, η ISDB-T στην Ιαπωνία, και η [DVB-T](http://el.wikipedia.org/w/index.php?title=DVB-T&action=edit&redlink=1) (Digital Video Broadcasting — Terrestrial) στην Ευρώπη και την Αυστραλία (στον υπόλοιπο κόσμο δεν έχουν ληφθεί οριστικές αποφάσεις). Το ISDB-T είναι παρόμοιο με το DVB-T και μπορεί να γίνει χρήση των ίδιων δεκτών και αποδιαμορφωτών**.**

Αξίζει να σημειωθεί ότι η λήψη της επίγειας ψηφιακής τηλεόρασης γίνεται μέσω σχετικού αποκωδικοποιητή ο οποίος συνδέεται με τον τηλεοπτικό δέκτη και την εξωτερική κεραία, σε περίπτωση που η συσκευή της τηλεόρασης δε διαθέτει ψηφιακό δέκτη. Με αυτό τον τρόπο, λαμβάνεται το ψηφιακό σήμα και αποκωδικοποιείται, μετατρέποντάς το και καθιστώντας το ορατό.

Όσον αφορά τα οφέλη της επίγειας ψηφιακής τηλεόρασης, αυτά δεν διαφέρουν από το γενικότερο πρότυπο που ακολουθεί τη ψηφιακή μετάδοση σήματος και αναλύθηκε παραπάνω, καθώς ανήκει σε αυτό.

# <span id="page-17-0"></span>**2.6 Διαδραστική και διαδικτυακή τηλεόραση (Smart TV)**

Η διαδραστική και διαδικτυακή τηλεόραση η λεγόμενη "έξυπνη τηλεόραση" (Smart Tv) είναι μια εξελιγμένη τεχνολογικά συσκευή η οποία συνδυάζει την τηλεόραση με το διαδίκτυο ή με ένα set-top-box και προσφέρει μια πιο προηγμένη υπολογιστική ικανότητα και δυνατότητα σύνδεσης από μια σύγχρονη τυπική τηλεόραση. Η σύνδεση μπορεί να γίνει ασύρματα μέσω Wireless Local Area Network (WLAN) ή ενσύρματα μέσω καλωδίου δικτύου στο οικιακό δίκτυο και δίνει τη δυνατότητα στον χρήστη να ενημερωθεί για το τρέχον τηλεοπτικό πρόγραμμα. Σε αντίθεση με τη παραδοσιακή τηλεόραση , η Smart TV προσφέρει ένα ολοκαίνουργιο πράγμα που αφορά την αλληλεπίδραση μεταξύ της τηλεόρασης και του θεατή.

Επίσης επιτρέπει στον χρήστη να εγκαταστήσει και τρέξει εφαρμογές ή plugins/addons τα οποία βασίζονται σε μια συγκεκριμένη πλατφόρμα.

Ακριβώς όπως το App Store και το Google Play περιέχουν εκατομμύρια εφαρμογές, η τάση αυτή αναμένεται επίσης για τα Smart τηλεοράσεις και οφείλεται στο γεγονός ότι η Smart TV θα είναι το κέντρο του κάθε σπιτιού.

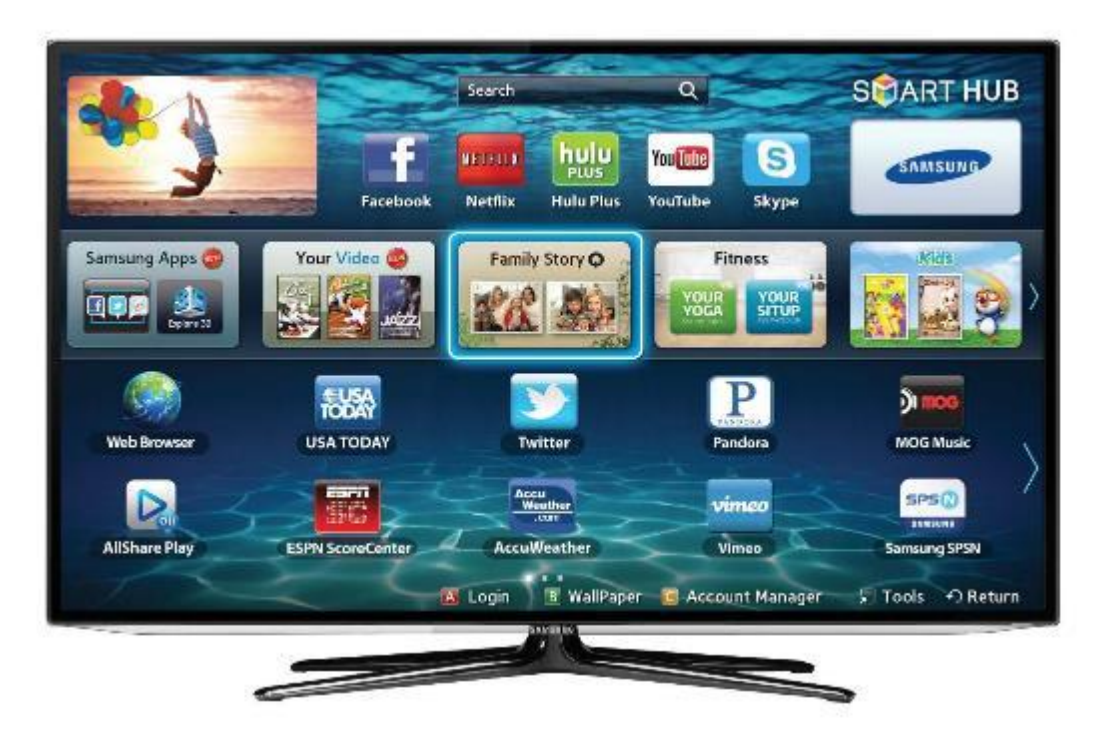

*Εικόνα 2 Samsung Smart TV*

# <span id="page-18-0"></span>**2.7 Η εξέλιξη των Smart TV**

Ηι στορί α της δι αδραστι κής τηλεόρασης περι λαμβάνει έναν δι ακρι τό αρι θμό νοημάτων που από και ρό σε και ρό έχουν συνυφασμένες έννοι ες, αλλά στο σύνολο τους αντι προσωπεύουν ξεχωρι στές αλληλουχί ες της ανάπτυξης και της εξέλι ξης της δι α δραστι κής τηλεόρασης. Η αλληλεπί δραση όσον αφορά την τηλεοπτι κή εκπομπή συνδέεται σε μι κρό βαθμό με τα δι αδραστι κά βί ντεο που έχουν αναπτυχθεί στη βι ομηχανί α των υπολογι στών. Παρόμοι α μέχρι τα τελευταί α χρόνι α, η δι αδραστι κότητα με βάση την τηλεόραση κλει στού κυκλώματος έχει ένα ξεχωρι στό νόημα. Ηβι ομηχανί α τηλεφωνί ας ανέπτυξε ανεξάρτητα, δι αδραστι κά βί ντεο με την μορφή των τηλεφώνων με ει κόνες. Επί σης η βι ομηχανί α παι χνι δι ών κατά την

δι άρκει α των τελευταί ων 30 ετών τουλάχι στον, έχει ει σάγει νέα δι άσταση στην δι αδραστι κότητα. Ηδι άσταση αυτή συμπερι λαμβάνει την υψηλή πι στότητα στον ήχο, την δυναμι κή ανάδραση, τι ς συσκευές ει σόδου κί νησης του σώματος καθώς και συσκευές τρι σδι άστατης απει κόνι σης.

Από τότε που εμφανίστηκε το πρώτο τρεμόπαιγμα του τηλεοπτικού σήματος, πριν περίπου 70 χρόνια, οι μηχανικοί και οι υποστηρικτές της τηλεόρασης μιλούσαν για βίντεο "2-δρόμων". Το όραμα τους για την αμφίδρομη επικοινωνία με βίντεο πραγματοποιήθηκε σε κλειστό κύκλωμα και ιδιωτικές ασύρματες τηλεοράσεις στην δεκαετία του 1950. Τη δεκαετία του 1960 η ΑΤ & Τ προσπάθησε να εμπορευματοποιήσει την αμφίδρομη επικοινωνία με βίντεο με την μορφή <<τηλέφωνα με εικόνα>>, χρησιμοποιώντας μια προσαρμογή του συστήματος φονικής τηλεφωνίας τους. Μέχρι πρόσφατα, το υψηλό κόστος των βιντεοκαμερών, η εκπομπή περιορισμένου διαθέσιμου εύρους ζώνης και το υψηλό κόστος του καλωδίου για αμφίδρομη τηλεόραση, περιόρισε τις αιτήσεις για ιδιόκτητα συστήματα.

Τα συστήματα αυτά χρησιμοποιούνταν κυρίως για την ασφάλεια εντός ή γύρω από συγκεκριμένες εγκαταστάσεις. Σε αυτά τα συστήματα, η διαδραστικότητα επέρχεται στο ότι οι άνθρωποι επικοινωνούν μεταξύ τους και επιπλέον, μπορεί να υπάρχει ένα μέσο για έλεγχο από απόσταση, μέσω κάμερας. Η χρησιμότητα του βίντεο στην επιτήρηση και στον έλεγχο συνέβαλε σε αυτό που σήμερα αναφέρεται ως «το TelePresence". Το TelePresence είναι μια σημαντική μορφή της διαδραστικής τηλεόρασης κλειστού κυκλώματος. Τα συστήματα τηλεπαρουσίας επιτρέπουν στους ανθρώπους να αλληλοεπιδρούν από απόσταση και με ασφάλεια, με αντικείμενα (κυρίως σε εχθρικά ή επικίνδυνα περιβάλλοντα) χρησιμοποιώντας τηλεκατευθυνόμενες κάμερες σε συνδυασμό με ρομποτικά συστήματα, όπως για παράδειγμα τα χέρια βραχίονες. Από το χειρισμό βόμβα και μέχρι την υποβρύχια διάσωσης, το TelePresence έχει αποδείξει ότι είναι μια οικονομικά βιώσιμη μορφή δια δραστικής τηλεόρασης. Τα συστήματα τηλεπαρουσίας με τη μορφή αμφίδρομου βίντεο - συνομιλία συν την εκτέλεση του χρήστη στη σκηνοθεσία της εικονικής του συμπεριφοράς είναι πλέον ένα κερδοφόρο τμήμα του Internet, κυρίως με σκοπό την ψυχαγωγία ενηλίκων.

12

Στη δεκαετία του 1960, το διαδραστικό βίντεο πήρε μια εντελώς διαφορετική σημασία στη βιομηχανία των υπολογιστών. Το βίντεο στη βιομηχανία των υπολογιστών σημαίνει "γυαλί τηλέτυπο» (glass teletype), καθώς οι καθοδικοί σωλήνες (CRTs) άρχισαν να κερδίζουν έδαφος σε σχέση με τους on-line εκτυπωτές. Ο καθοδικός σωλήνας (CRT) λειτούργησε ως ένα από τις κύριες συσκευές εξόδου για υπολογιστές mainframe. Σχεδόν αμέσως, σε πανεπιστημιακά κέντρα υπολογιστών, το παιχνίδι στον υπολογιστή "Space War" που βασίζεται σε κείμενο , και μέχρι σήμερα περιορίζονταν σε έναν ή πολλούς χρήστες σε μηχανές τηλέτυπο, εξελίχθηκε σε ένα CRT και βασισμένο σε πληκτρολόγιο παιχνίδι. Αρχίζοντας στη δεκαετία του 1970 με το Atari "Pong", τα ηλεκτρονικά παιχνίδια έκαναν το άλμα από τους κεντρικούς υπολογιστές μέχρι τους μικροϋπολογιστές. Αυτό σήμαινε ότι θα μπορούσε να χρησιμοποιήσει την οθόνη της τηλεόρασης ως αρχική οθόνη προβολής βίντεο.

Το hardware των video-game πήρε μορφή στους οικιακούς υπολογιστές στη δεκαετία του 1980. Πολλά από αυτά τα πρώιμα συστήματα χρησιμοποίησαν την τηλεόραση του σπιτιού ως συσκευή προβολής. Πιστά στην κληρονομιά τους, τα παιχνίδια γρήγορα έγιναν η δεύτερη πιο δημοφιλής χρήση των υπολογιστών στο σπίτι. Και, δεδομένου ότι οι υπολογιστές μπορούν να χρησιμοποιούν μόντεμ για να επικοινωνούν μεταξύ τους μέσω τηλεφωνικών γραμμών, η διαδραστικότητα επεκτάθηκε σε απομακρυσμένους πολλαπλούς χρήστες. Έτσι τα παιχνίδια μπορούσαν να τα παίξουν ομάδες ανθρώπων όντας σε απόσταση η μια από την άλλη. Για μερικά χρόνια, μια ενιαία αρχιτεκτονική συνδύαζε την έγχρωμη τηλεόραση ως δέκτη εκπομπής με έναν μικροϋπολογιστή μέσω ενός πληκτρολογίου και ένα μόντεμ, για να παρέχονται στη συμβατική τηλεόραση τα ηλεκτρονικά μηνύματα και τα βιντεοπαιχνίδια.

Μέχρι το 1996, το Διαδίκτυο και οι web browsers έγιναν το κυρίαρχο ρεύμα για τις εφαρμογές των υπολογιστών. Οι οικιακοί υπολογιστές δεν χρησιμοποιούν πλέον την τηλεόραση ως οθόνη βίντεο, απλώς και μόνο επειδή οι τηλεοράσεις δεν μπορούσαν να υποστηρίξουν SVGA, και στη συνέχεια ανάλυση οθόνης XVGA. Το Web εξελίχθηκε σε ένα ισχυρό διαδραστικό μέσω από μόνο του, διακρίνοντας τα βιντεοπαιχνίδια, από την τηλεόραση, και τους μη δικτυωμένους υπολογιστές. Τώρα, υπολογίζεται ότι πάνω από το 50% των αμερικανικών σπιτιών έχουν και τηλεόραση και υπολογιστή - και αυτό συμβαίνει επειδή το PC είναι συνδεδεμένο με το Web.

Κατά τη διάρκεια των τριών τελευταίων ετών, η δια δραστικότητα έχει προστεθεί τόσο στη καλωδιακή τηλεόραση όσο και τη δορυφορική. Είναι πλέον δυνατή η σύνδεση στο Internet χρησιμοποιώντας ένα set-top box, ένα πληκτρολόγιο και την τηλεόραση στο σπίτι ως συσκευή προβολής. Τυπικά, μια τηλεφωνική γραμμή χρησιμοποιείται από τον αποκωδικοποιητή για να την απόκτηση πρόσβασης στο Internet. Αυτό δεν ισχύει σε όλες τις περιπτώσεις. Όλα τα συστήματα Δορυφορικής τηλεόρασης απαιτούν τηλεφωνική γραμμή για την υποστήριξη της διαδραστικότητας. Άλλα διαδραστικά συστήματα τηλεόρασης προσφέρουν ένα είδος διαδραστικότητα που ενισχύει την ίδια την τηλεόραση. Συγκεκριμένα η δυνατότητα αγοράς προϊόντων ή υπηρεσιών με 'ένα κλικ' χωρίς την συμβολή του πληκτρολογίου, χρησιμοποιώντας μόνο το τηλεχειριστήριο έχει αναβαθμίσει την χρηστικότητα της τηλεόρασης.

## <span id="page-21-0"></span>**2.8 Τηλεόραση και υπολογιστές - σύγκλιση ή απόκλιση;**

Η σύγκλιση των τηλεοράσεων με τους υπολογιστές και το Διαδίκτυο επήλθε κυρίως με τη μείωση του κόστους των υπολογιστών, την αύξηση της ποιότητας της εικόνας της τηλεόρασης, την έξυπνη ψηφιακή τηλεόραση, τον αριθμό των κατοικιών με υπολογιστές συνδεδεμένους στο Internet, την αύξηση της χρήσης του Διαδικτύου ανά νοικοκυριό και του video chat. Αυτές οι τάσεις υποστηρίζονται από άφθονους ερευνητές και στατιστικές. Από την άλλη πλευρά, υπάρχουν τάσεις προς την αντίθετη κατεύθυνση, που δείχνουν ότι οι τηλεοράσεις και το κοινό τους θα παραμένουν διαχωρισμένα και διακριτά σε σχέση με τους υπολογιστές. Ίσως οι δύο πιο σημαντικές τάσεις που οδηγούν σε αποκλίσεις είναι η δημοτικότητα του home theater και ιδιόκτητες πλατφόρμες βιντεοπαιχνιδιών.

Οι μεγάλες οθόνες με πολυκάναλο ήχο είναι όλο και πιο δημοφιλής τους καταναλωτές. Όσο το καλώδιο μετάδοσης σημάτων βελτιωθεί σε ποιότητα με την ψηφιακή τηλεόραση και την τηλεόραση υψηλής ευκρίνειας, τα οφέλη της οπτικοποίησης θα γίνουν ακόμη πιο προφανή και πιο ελκυστικά. Είναι σαφές ότι χωρίς το πρόσθετο κόστος και την πολυπλοκότητα της επιβάρυνσης των ηλεκτρονικών υπολογιστών, οι μεγάλες τηλεοράσεις θα είναι πάντα λιγότερο ακριβές από τους υπολογιστές με μεγάλη οθόνη. Για να μην

αναφέρουμε το γεγονός ότι οι τηλεοράσεις δεν «κρασάρουν» όπως οι υπολογιστές. Η μεγαλύτερη αξιοπιστία ενισχύει περαιτέρω την οπτική διασκέδασης μέσω της τηλεόρασης σε αντίθεση με τους υπολογιστές.

## <span id="page-22-0"></span>**2.9 Χαρακτηριστικά των Smart TV**

Τα γενικά χαρακτηριστικά που διαθέτει μια "έξυπνη τηλεόραση", Smart TV είναι:

- Σύνδεση στο internet: είτε ενσύρματα είτε με wi–fi, δηλαδή ασύρματα
- Περιήγηση σε ιστοσελίδες όπως γίνεται με έναν υπολογιστή.
- Δυνατότητα προβολής ταινιών, οι οποίες διατίθενται on line (υπηρεσίες video on demand)
- Μπορούν να συνδεθούν πιο εύκολα με άλλες συσκευές
- Εκτός από τις πολυάριθμες διαδικτυακές υπηρεσίες (email, πρόγραμμα περιήγησης, άλμπουμ φωτογραφιών, video on demand), πολλές υποστηρίζουν την αναπαραγωγή φωτογραφιών, ταινιών ή μουσικής από το οικιακό δίκτυο.

# <span id="page-22-1"></span>**2.10 Επίπεδα δια δραστικότητας**

Εμβαθύνοντας στα χαρακτηριστικά της διακρίνουμε επίπεδα δια δραστικότητας. Και αυτό γιατί εκτός από το υλικό, είναι χρήσιμο να εξετάσουμε την δια δραστική τηλεόραση ως μια καθαρά λειτουργική βάση. Αναγνωρίζοντας ότι ορισμένες λειτουργίες είναι πιο δύσκολες και δαπανηρές να εφαρμοστούν από ότι άλλες, τα επίπεδα δια δραστικότητας μπορούν να διαχωριστούν σε: α) *χαμηλό, β) μεσαίο, γ) υψηλό.*

### Α. Χαμηλή Δια δραστικότητα

Η χαμηλής δια δραστικότητας τηλεόραση προσφέρει βασικές υπηρεσίες Διαδικτύου, παιχνιδιών, και βρίσκεται πιο κοντά στις απαιτήσεις του βίντεο :

- > NTSC εικόνες πρότυπα
- Οργανωμένες-σε-δημοφιλείς ταινίες κατά παραγγελία βίντεο
- Σύστημα στερεοφωνικού ήχου
- Videogames σε ανάλυση NTSC
- Καλωδιωμένος χειρισμός παιχνιδιών
- Ενσύρματο πληκτρολόγιο QWERTY
- Πρόσβαση σε e-mail, ιστοσελίδες και μηχανών αναζήτησης

## Β. Μεσαία Δια δραστικότητα

Με την ανάπτυξη των αμφίδρομων βίντεο παιχνιδιών, την επιλογή των βίντεο και την υποστήριξη για όλες τις υπηρεσίες του Διαδικτύου, το μέσο επίπεδο της δια δραστικής τηλεόρασης αναφέρεται σε:

- Μεσαία ανάλυση εικόνων 800x600, μη-συνυφασμένα, 30 καρέ το δευτερόλεπτο
- Εικόνα-σε-Εικόνα 320x240 δυνατότητα παραθύρου
- Βίντεο σε πραγματικό χρόνο (επιλογή βίντεο από διακλαδώσεις, σε οποιοδήποτε χρόνο)
- 2 δρόμων συνομιλίες
- Σύστημα ήχου 3 ηχείων
- $\triangleright$  DVD player
- 3D παιχνίδια 800x600 ανάλυση με έναν παίχτη από απόσταση
- Ασύρματος χειρισμός παιχνιδιών με ανάδραση
- Καλωδιωμένο QWERTY πληκτρολόγιο
- Θύρα USB για φωτογραφική μηχανή και κάμερα εισόδου βίντεο και προαιρετικές συσκευές εξόδου, όπως εκτυπωτής, σαρωτής ή μονάδα δίσκου
- Πρόσβαση σε Web-based σουίτα παραγωγικότητας, συμπεριλαμβανομένου του ηλεκτρονικού ταχυδρομείου, της μηχανής αναζήτησης, του επεξεργαστή κειμένου, τα λογιστικά φύλλα καθώς και τα εργαλεία οικονομικής διαχείρισης

# Γ. Υψηλή Δια δραστικότητα τηλεόραση

Στην υψηλής διαδραστικότα τηλεόραση παρέχεται η ικανότητα για υψηλή εμβύθιση σε παιχνίδια, βίντεο-διάσκεψη και υποστήριξη σε όλες τις υπηρεσίες του διαδικτύου καθώς επίσης και το υψηλότερο επίπεδο δια δραστικότητας με τα στοιχεία/χαρακτηριστικά της τηλεόρασης

- Εικόνες υψηλής ανάλυσης 1024x768, μη-συνυφασμένα, 30 καρέ το δευτερόλεπτο
- Εικόνα-σε-Εικόνα 320x240 δυνατότητα παραθύρου
- Έλεγχος του βίντεο σαν σε κασέτα κατ' επιλογή
- Βίντεο σε πραγματικό χρόνο (επιλογή βίντεο από διακλαδώσεις, σε οποιοδήποτε χρόνο)
- 5-τρόπων συνομιλία μέσω βίντεο
- Σύστημα ήχου κινηματογραφικής ποιότητας
- DVD RAM-based βίντεο και καταγραφή των δεδομένων
- 3D παιχνίδια 1024x768, με υποστήριξη πολλαπλών απομακρυσμένων παιχτών
- Ασύρματο χειριστήριο παιχνιδιών με ανάδραση
- Ασύρματο πληκτρολόγιο QWERTY
- Ασύρματο ακουστικό για αναγνώριση φωνής
- Σύνθεση φωνής για τα σχόλια των χρηστών και κειμένου σε ομιλία
- Θύρα Firewire για την ψηφιακή είσοδο βίντεο κάμερα και άλλα περιφερειακά, όπως εκτυπωτές, σαρωτές και προηγμένες ελεγκτές παιχνιδιών
- Πρόσβαση σε Web-based σουίτα παραγωγικότητας, συμπεριλαμβανομένου του ηλεκτρονικού ταχυδρομείου, της μηχανής αναζήτησης, του επεξεργαστή κειμένου, τα λογιστικά φύλλα καθώς και τα εργαλεία οικονομικής διαχείρισης.

# <span id="page-24-0"></span>**2.11 Εφαρμογή (Application) των Smart TV - Smart TV Apps**

# <span id="page-24-1"></span> **2..11.1 Ορισμός της εφαρμογής**

Οι λεγόμενες εφαρμογές είναι ένα σύνολο προγραμμάτων στον υπολογιστή που έχουν σχεδιαστεί έτσι ώστε ο χρήστης να μπορεί να σχεδιάσει και να εκτελέσει μια ομάδα συντονισμένων λειτουργιών ή δραστηριοτήτων. Οι εφαρμογές δεν μπορούν να τρέξουν από μόνες τους αλλά εξαρτώνται από το λειτουργικό σύστημα που εκτελούνται.

Οι εφαρμογές των Smart TV είναι κυρίως βασισμένες- σε -δίκτυο (web- based) οι οποίες απαιτούν η συσκευή να είναι συνδεδεμένη στο ίντερνετ. Οι εφαρμογές αυτές είναι εγκατεστημένες στις ψηφιακές τηλεοράσεις μέσω του διαδικτύου και εκτελούνται σε Μηχανή Εφαρμογών (App Engine).

Το App Engine (AE) είναι ένα περιβάλλον ανάπτυξης που επιτρέπει στους προγραμματιστές να δημιουργήσουν εφαρμογές Web στα ίδια τα συστήματα. Χρησιμοποιώντας App Engine, οι προγραμματιστές μπορούν να δημιουργήσουν μια εφαρμογή χωρίς να χρειάζεται να υπάρχει κάποιο Server για να διατηρηθεί. Για παράδειγμα η Google App Engine σας επιτρέπει να δημιουργήσετε και να εκτελέσετε εφαρμογές στην υποδομή της Google. Οι προγραμματιστές μπορούν να σχεδιάσουν κλιμακούμενες εφαρμογές που αναπτύσσονται από ένα έως εκατομμύρια χρήστες και κάθε εφαρμογή Google App Engine διαθέτει αρκετά CPU, εύρος ζώνης και την αποθήκευση για να εξυπηρετήσει περίπου 5 εκατομμύρια μηνιαίες προβολές σελίδων για δωρεάν προβολή (πρόσθετοι πόροι μπορούν να αγοραστούν).

Μπορούμε να πούμε ότι οι εφαρμογές αυτές είναι ιστοσελίδες που εμφανίζονται στην οθόνη της τηλεόρασης έχοντας το τηλεχειριστήριο ως το μοναδικό περιβάλλον εργασίας χρήστη.

Ο διαχειριστής εφαρμογών (the application manager) ελέγχει την εγκατάσταση και την απεγκατάσταση αυτών καθώς επίσης και την εκτέλεση άλλων εργασιών για αυτές. Ο διαχειριστής εφαρμογών (app manager) είναι ο προγραμματισμός για την επίβλεψη της εγκατάστασης, της επιδιόρθωσης, της ενημέρωσης καθώς επίσης και την πρόσβαση στις εφαρμογές λογισμικού. Ο διαχειριστής των εφαρμογών είναι υπεύθυνος για τη διαχείριση της διάρκειας ζωής των εφαρμογών, συμπεριλαμβανομένου του ελέγχου του κώδικα, τον συγχρονισμό των εντολών και των πληροφοριών. Επίσης ελέγχει την εγκατάσταση και την αφαίρεση της εφαρμογής αυτής. Ένας διαχειριστής εφαρμογών (app manager) είναι ο προγραμματιστής για την επίβλεψη της εγκατάστασης, την επιδιόρθωση, την ενημέρωση και την πρόσβαση των εφαρμογών λογισμικού.

18

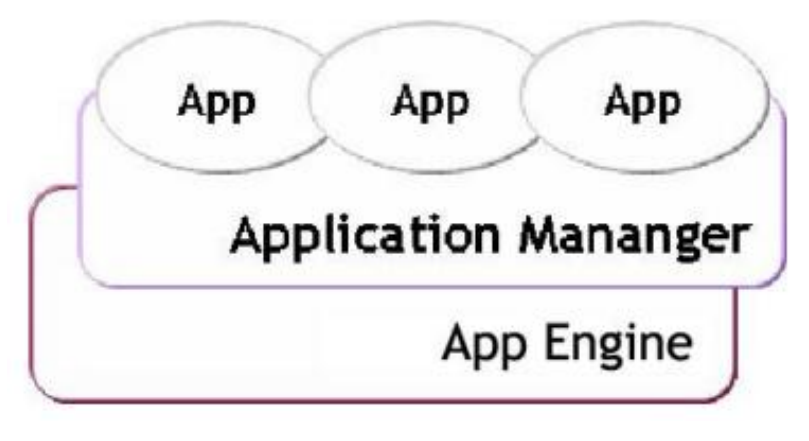

*Εικόνα 3 Application Manager – Διαχειριστής εφαρμογών*

# <span id="page-26-0"></span>**2.11.2 Η Δομή μιας εφαρμογής**

Ένας τρόπος ανάπτυξης είναι αυτός που τον ακολουθεί κ η Samsung. Δεν είναι όμως ο μοναδικός. Μια εφαρμογή όπως προαναφέραμε παραπάνω είναι μια ιστοσελίδα η οποία δημιουργείται μέσω HTML, CSS, και JavaScript και τρέχει στην Μηχανή Εφαρμογών (App Engine). Στην ιστοσελίδα η HTML προσδίδει τη δομή της εφαρμογής, τα CSS αρχεία το πως θα φαίνεται και τα JavaScript αρχεία ελέγχουν τη συμπεριφορά της εφαρμογής. Για να τρέξει μια εφαρμογή στην Smart TV θα πρέπει να δημιουργηθεί μια config.xml αρχείο το οποίο περιέχει πληροφορίες για το λειτουργικό περιβάλλον και την έκδοση της εφαρμογής.

Συγκεκριμένα μία εφαρμογή στη Samsung Smart TV τρέχει στον κινητήρα του προγράμματος περιήγησης WebKit. Αυτό σημαίνει ότι μια εφαρμογή Smart TV είναι παρόμοια με μια κοινή ιστοσελίδα που βασίζεται σε ιστοσελίδες HTML. Ωστόσο, μια εφαρμογή Smart TV έχει μια ξεχωριστή διαφορά από μια κοινή ιστοσελίδα; σε αντίθεση από μια ιστοσελίδα με μεταβλητή ανάλυση, πληκτρολόγιο και ποντίκι ως μέσο διεπαφής. Μια εφαρμογή Smart TV τρέχει σε σταθερή ανάλυση με τηλεχειριστήριο εισόδου του ελεγκτή. Οι Smart TV χρήστες έχουν ήδη συνηθίσει την πλοήγηση με κατεύθυνση του τηλεχειριστηρίου, το Enter, και τα κουμπιά πίσω.

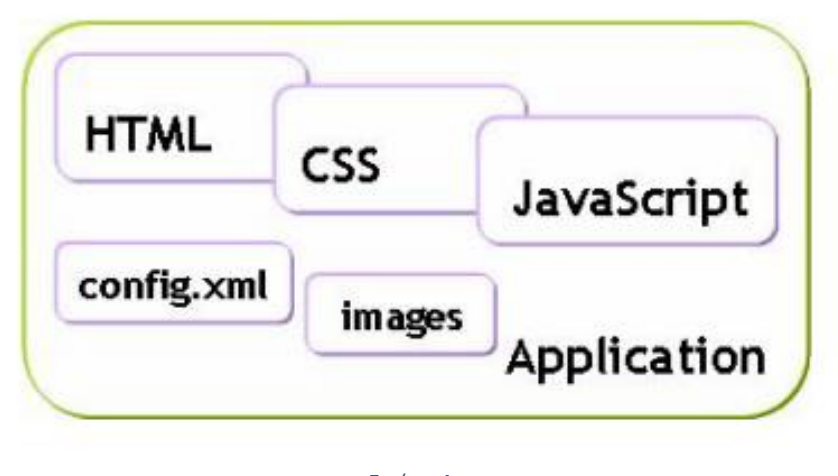

*Εικόνα 4 Η δομή μιας εφαρμογής*

Το παραπάνω σχήμα δείχνει τη δομική διαφορά ενός δικτυακού τόπου και μιας εφαρμογής στην Smart TV. Από το 2012, η Samsung Smart TV έχει χρησιμοποιήσει το πρότυπο WebKit μηχανή περιήγησης που χρησιμοποιείται επίσης από το Google Chrome και το Apple Safari, αντί της προηγούμενης MAPLE του (Markup Πλατφόρμα Μηχανή για ενσωματωμένο σύστημα) μηχανή εφαρμογής. Για πρακτικούς λόγους, η εφαρμογή Samsung Smart TV είναι παρόμοια με το frontend ανάπτυξη μιας κοινής διαδικτυακής υπηρεσίας. Τα γραφικά περιβάλλοντα είναι σχεδιασμένα με CSS και HTML σελίδες καθώς επίσης και με JavaScript.

### <span id="page-27-0"></span>**2.12 Τεχνολογίες που χρησιμοποιούνται**

Οι τεχνολογίες που χρησιμοποιούνται για την υλοποίηση μιας εφαρμογής για μια Smart TV είναι το SDK (software development kit), η HTML5 (HTML, CSS, JavaScript ).

### <span id="page-27-1"></span>**2.12.1 SDK**

Το SDK (software development kit) είναι ένα σύνολο εργαλείων ανάπτυξης (software development) το οποίο επιτρέπει στον προγραμματιστή να δημιουργήσει εφαρμογές για ένα συγκεκριμένο πακέτο Software, παιχνιδομηχανή, λειτουργικά συστήματα κτλ. Μπορεί να είναι κάτι απλό όπως μια διεπαφή προγραμματισμού

εφαρμογών στη μορφή κάποιων αρχείων που παρέχουν για παράδειγμα τη διασύνδεση σε μια συγκεκριμένη γλώσσα προγραμματισμού προς μια πλατφόρμα ή ένα κομμάτι υλικού που μας βοηθάει να επικοινωνήσουμε με ένα ενσωματωμένο σύστημα.

Κοινά εργαλεία ανάπτυξης λογισμικού είναι τα ολοκληρωμένα περιβάλλοντα ανάπτυξης και άλλα βοηθητικά προγράμματα. Συχνά τα SDK περιλαμβάνουν δείγματα κώδικα και εγχειρίδια υποστήριξης που επιταχύνουν την εξοικείωση με το SDK.

Η εγκατάσταση του μπορεί να γίνει μέσω διαδικτύου. Κατά τη διάρκεια της ανάπτυξης μιας εφαρμογής απαραίτητο εργαλείο είναι ο εξομοιωτής (Emulator). Βάση αυτού μπορούμε να δούμε την προσομοίωση της εφαρμογής μας σε smart TV μέσα από τον υπολογιστή. Συγκεκριμένα ο εξομοιωτής χρησιμοποιεί διάφορα εργαλεία και βιβλιοθήκες όπως είναι το "VirtualBox-based Emulator used for all platforms", το "Google Native Client (NaCl) support" η "WebGL" και το "Adobe AIR 3.0" έτσι ώστε να μπορούμε στην οθόνη του υπολογιστεί να βλέπουμε (όσο κατασκευάζουμε την κάθε εφαρμογή) το πώς θα φαίνεται η εφαρμογή στην Smart TV.

#### <span id="page-28-0"></span>**2.12.2 HTML**

Η HTML (ακρωνύμιο του αγγλικού Hyper Text Markup Language, ελλ. Γλώσσα Σήμανσης Υπερκειμένου) είναι η κύρια γλώσσα σήμανσης για τις ιστοσελίδες, και τα στοιχεία της είναι τα βασικά δομικά στοιχεία των ιστοσελίδων.

Η HTML γράφεται υπό μορφή στοιχείων HTML τα οποία αποτελούνται από ετικέτες (tags), οι οποίες περικλείονται μέσα σε σύμβολα «μεγαλύτερο από» και «μικρότερο από» (για παράδειγμα <html>), μέσα στο περιεχόμενο της ιστοσελίδας. Οι ετικέτες HTML συνήθως λειτουργούν ανά ζεύγη (για παράδειγμα <h1> και </h1>), με την πρώτη να ονομάζεται ετικέτα έναρξης και τη δεύτερη ετικέτα λήξης (ή σε άλλες περιπτώσεις ετικέτα ανοίγματος και ετικέτα κλεισίματος αντίστοιχα). Ανάμεσα στις ετικέτες, οι σχεδιαστές ιστοσελίδων μπορούν να τοποθετήσουν κείμενο, πίνακες, εικόνες κλπ.

Ο σκοπός ενός web browser είναι να διαβάζει τα έγγραφα HTML και τα συνθέτει σε σελίδες που μπορεί κανείς να διαβάσει ή να ακούσει. Ο browser δεν εμφανίζει τις ετικέτες HTML, αλλά τις χρησιμοποιεί για να ερμηνεύσει το περιεχόμενο της σελίδας. Τα στοιχεία της HTML χρησιμοποιούνται για να κτίσουν όλους του ιστότοπους. Η HTML επιτρέπει την ενσωμάτωση εικόνων και άλλων αντικειμένων μέσα στη σελίδα, και μπορεί

να χρησιμοποιηθεί για να εμφανίσει δια δραστικές φόρμες. Παρέχει τις μεθόδους δημιουργίας δομημένων εγγράφων (δηλαδή εγγράφων που αποτελούνται από το περιεχόμενο που μεταφέρουν και από τον κώδικα μορφοποίησης του περιεχομένου) καθορίζοντας δομικά σημαντικά στοιχεία για το κείμενο, όπως κεφαλίδες, παραγράφους, λίστες, συνδέσμους, παραθέσεις και άλλα. Μπορούν επίσης να ενσωματώνονται σενάρια εντολών σε γλώσσες όπως η JavaScript, τα οποία επηρεάζουν τη συμπεριφορά των ιστοσελίδων HTML.

Οι Web browsers μπορούν επίσης να αναφέρονται σε στυλ μορφοποίησης CSS για να ορίζουν την εμφάνιση και τη διάταξη του κειμένου και του υπόλοιπου υλικού. Ο οργανισμός W3C, ο οποίος δημιουργεί και συντηρεί τα πρότυπα για την HTML και τα CSS, ενθαρρύνει τη χρήση των CSS αντί διαφόρων στοιχείων της HTML για σκοπούς παρουσίασης του περιεχομένου.

#### <span id="page-29-0"></span>**2.12.3 HTML5**

Η HTML5 είναι μια υπό ανάπτυξη γλώσσα σήμανσης για τον Παγκόσμιο Ιστό που όταν ετοιμαστεί θα είναι η επόμενη μεγάλη έκδοση της HTML (Γλώσσα Υπερκειμένου, Hyper Text Markup Language). Η ομάδα Web Hypertext Application Technology Working Group (WHATWG) άρχισε δουλειά σε αυτή την έκδοση τον Ιούνιο του 2004 με το όνομα Web Applications 1.0. Το Φεβρουάριο του 2010 το πρότυπο ήταν ακόμη σε κατάσταση "Last Call" στο WHATWG.

Η HTML5 προορίζεται για αντικατάσταση της HTML 4.01, της XHTML 1.0, και της DOM Level 2 HTML. Ο σκοπός είναι η μείωση της ανάγκης για ιδιόκτητα plug-in και πλούσιες διαδικτυακές εφαρμογές (RIA) όπως το Adobe Flash, το Microsoft Silverlight, το Apache Pivot, και η Sun JavaFX.

Οι ιδέες πίσω από την HTML5 εμφανίστηκαν αρχικά το 2004 από την ομάδα WHATWG. Η HTML5 εμπεριέχει το πρότυπο Web Forms 2.0 που είναι επίσης της WHATWG.

22

Το πρότυπο HTML5 υιοθετήθηκε ως αρχικό βήμα για τις εργασίες της νέας ομάδας εργασίας HTML του W3C το 2007. Αυτή η ομάδα εργασίας δημοσίευσε το Πρώτο Δημόσιο Working Draft του προτύπου στις 22 Ιανουαρίου 2008. Το πρότυπο είναι ακόμη υπό ανάπτυξη, και αναμένεται να παραμείνει έτσι για πολλά χρόνια, παρόλο που μέρη της HTML5 θα τελειώσουν και θα υποστηριχτούν από περιηγητές πριν το όλο πρότυπο φτάσει στη τελική κατάσταση Recommendation.

Οι συντάκτες της HTML5 είναι ο Ίαν Χίκσον της εταιρίας Google και ο Ντέιβ Χίατ της εταιρίας Apple

#### <span id="page-30-0"></span>**2.12.4 CSS**

Η CSS (Cascading Style Sheets-Διαδοχικά Φύλλα Στυλ) ή ( αλληλουχία φύλλων στυλ ) είναι μια γλώσσα υπολογιστή που ανήκει στην κατηγορία των γλωσσών φύλλων στυλ που χρησιμοποιείται για τον έλεγχο της εμφάνισης ενός εγγράφου που έχει γραφτεί με μια γλώσσα σήμανσης. Χρησιμοποιείται δηλαδή για τον έλεγχο της εμφάνισης ενός εγγράφου που γράφτηκε στις γλώσσες HTML και XHTML, δηλαδή για τον έλεγχο της εμφάνισης μιας ιστοσελίδας και γενικότερα ενός ιστοτόπου. Η CSS είναι μια γλώσσα υπολογιστή προορισμένη να αναπτύσσει στιλιστικά μια ιστοσελίδα δηλαδή να διαμορφώνει περισσότερα χαρακτηριστικά, χρώματα, στοίχιση και δίνει περισσότερες δυνατότητες σε σχέση με την html. Για μια όμορφη και καλοσχεδιασμένη ιστοσελίδα η χρήση της CSS κρίνεται ως απαραίτητη.

#### <span id="page-30-1"></span>**2.12.5 JS (JavaScript)**

Η γλώσσα προγραμματισμού JavaScript δημιουργήθηκε αρχικά από τον Brendan Eich της εταιρείας Netscape με την επωνυμία Mocha. Αργότερα, Mocha μετονομάστηκε σε LiveScript, και τελικά σε JavaScript, κυρίως επειδή η ανάπτυξή της επηρεάστηκε περισσότερο από τη γλώσσα προγραμματισμού Java.LiveScript ήταν το επίσημο όνομα της γλώσσας όταν για πρώτη φορά κυκλοφόρησε στην αγορά σε βήτα (beta) εκδόσεις με το πρόγραμμα περιήγησης στο Web, Netscape Navigator εκδοχή 2.0 τον Σεπτέμβριο του 1995. LiveScript μετονομάστηκε σε JavaScript σε μια κοινή ανακοίνωση με την εταιρεία

Sun Microsystems στις 4 Δεκεμβρίου, 1995, όταν επεκτάθηκε στην έκδοση του προγράμματος περιήγησης στο Web, Netscape εκδοχή 2.0B3.

Η JavaScript απέκτησε μεγάλη επιτυχία ως γλώσσα στην πλευρά του πελάτη (client-side) για εκτέλεση κώδικα σε ιστοσελίδες, και περιλήφθηκε σε διάφορα προγράμματα περιήγησης στο Web. Κατά συνέπεια, η εταιρεία Microsoft ονόμασε την εφάρμογή της σε JScript για να αποφύγει δύσκολα θέματα εμπορικών σημάτων. JScript πρόσθεσε νέους μεθόδους για να διορθώσει τα Y2K-προβλήματα στην JavaScript, οι οποίοι βασίστηκαν στην java.util.Date τάξη της Java. JScript περιλήφθηκε στο πρόγραμμα Internet Explorer εκδοχή 3.0, το οποίο κυκλοφόρησε τον Αύγουστο του 1996.

Η JavaScript χρησιμοποιείται και σε εφαρμογές εκτός ιστοσελίδων τέτοια παραδείγματα είναι τα έγγραφα PDF, οι εξειδικευμένοι φυλλομετρητές (site-specific browsers) και οι μικρές εφαρμογές της επιφάνειας εργασίας (desktop widgets). Οι νεότερες εικονικές μηχανές και πλαίσια ανάπτυξης για JavaScript (όπως το Node.js) έχουν επίσης κάνει τη JavaScript πιο δημοφιλή για την ανάπτυξη εφαρμογών Ιστού στην πλευρά του διακομιστή (server-side).

# <span id="page-32-0"></span>**ΚΕΦΑΛΑΙΟ 3<sup>ο</sup>**

# <span id="page-32-1"></span>**3.1 Παρουσίαση δημοφιλών Smart TV Apps**

Η διαδραστική τηλεόραση παρέχει στους τηλεθεατές έλεγχο της πληροφορίας μέσω καλωδιακής και δορυφορικής μετάδοσης και φυσικά μέσω των εργαλείων διεπαφής. Η έννοια του θεατή μετατρέπεται σε έννοια "χρήστη" αφού η διαδραστικότητα των εφαρμογών επιτρέπει στον θεατή να έχει πρόσβαση σε προηγμένο έλεγχο της κάθε εφαρμογής. Σε αντίθεση με την παραδοσιακή τηλεόραση όπου το μέσο χαρακτηρίζεται ως 'ένα-προς-ένα' είδη εκπομπής, με τον θεατή να είναι παθητικός δέκτης, οι εφαρμογές των Smart TV ενεργοποιούν τον 'διάλογο' ανάμεσα στον χρήστη και την πληροφορία.

Αρχικά η μελέτη της αλληλεπίδρασης του τηλεθεατή-χρήστη ως καταναλωτής ξεκινάει από το να ορίσουμε το πλαίσιο του ατόμου που θα μπορούσε να κατέχει Smart TV και να εξετάσουμε την καταναλωτική του συμπεριφορά. Στα παρακάτω διαγράμματα βλέπουμε τους πιθανούς κατόχους Smart TV. Από την έρευνα που πραγματοποιήθηκε τον Φεβρουάριο του 2014 από το TFM δίκτυο με θέμα 'Smart TV Effects' απορρέουν τα εξής δεδομένα:

# Ένας στους δύο ερωτηθέντες χρησιμοποιεί την smart TV τουλάχιστον μερικές φορές την εβδομάδα για να συνδεθεί στο διαδύκτιο

"Πόσο συχνά χρησιμοποιείται το Διαδύκτιο μέσα από την smart TV;"  $\frac{\text{M}\text{trp}(\text{opt} - \text{q}_b)}{\text{M}\text{trp}(\text{opt} - \text{q}_b)}$  $\Sigma = 53.5$ 30.5 27.6 17.0  $\frac{15.3}{14.2}$ 14.8 13.9  $\frac{12.5}{11.6}$ 10.9  $9.5$ 8.8  $7.2$  $6.2$ Μερικές φορές<br>την ημέρα Καθημερινά Μερικές φορές<br>την εβδομαδα Μία φορά<br>την εβδομάδα Μερικές φορές<br>τον μήνα Μία φορά<br>τον μήνα Δεν θυμάμαι

Πηγή: Επι τόπου έρευνα στο δί κτυο TFM, n = 5.797 (μέγεθος δεί γματος: 200), ΦΕΒΡΟΥΑΡΙ ΟΣ 2014

Οι κατηγορίες των εφαρμογών στις Smart TV μπορούν να διαχωριστούν ως εξής:

- Ψυχαγωγικές εφαρμογές
- Εφαρμογές ενημέρωσης
- Εφαρμογές προγράμματος TV
- Εφαρμογές παιχνιδιών
- Εκπαιδευτικές εφαρμογές
- Εφαρμογές αθλητισμού
- Εφαρμογές μουσική/βίντεο
- Εφαρμογές καιρού
- Μέσα κοινωνικής δικτύωσης / εφαρμογές κοινωνικής TV

Οι εφαρμογές της κατηγορίας 'ενημέρωση' και 'καιρού' είναι οι πιο δημοφιλής, καθώς επίσης και η κατηγορία της 'εκπαίδευσης'.

Οι εφαρμογές με θέμα τον καιρό και την ενημέρωση<br>είναι οι πιο δημοφιλής. Επίσης εφαρμογές με θέμα την εκπαίδευση είναι σε μεγάλη ζήτηση  $\sim$ 

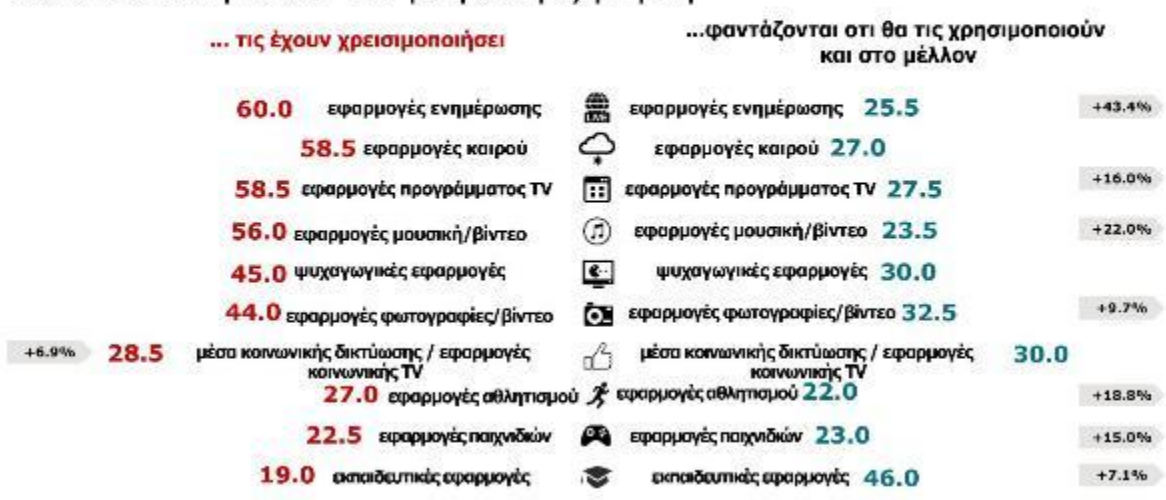

Πηγή: Επι τόπου έρευνα στο δί κτυο TFM, n = 5.797 (μέγεθος δεί γματος: 200), ΦΕΒΡΟΥΑΡΙ ΟΣ 2014

Ένα από τα πιο κρίσιμα σημεία στον σχεδιασμό μιας εφαρμογής σε Smart TV είναι φυσικά το marketing.

Ο πυρήνας προσέγγισης και σχεδιασμού της διαφήμισης στις εφαρμογές των Smart TV διαφέρει κυρίως ως προς την διαδραστικότητα αλλά παραμένει ίδιος σε πολλά άλλα ζητήματα σε σχέση με τον παραδοσιακό τρόπο σχεδίασης. Ανάλογα με τον σχεδιασμό του συστήματος αλληλεπίδρασης πολλοί τρόποι εμβύθισεις είναι δυνατοί. Μια χαρακτηριστική δυνατότητα σχεδιασμού είναι η δεντρική ιεραρχική οργάνωση της πληροφορίας. Με αυτό τον τρόπο οι αποφάσεις λαμβάνονται σε σημεία διακλάδωσης που καθορίζουν την

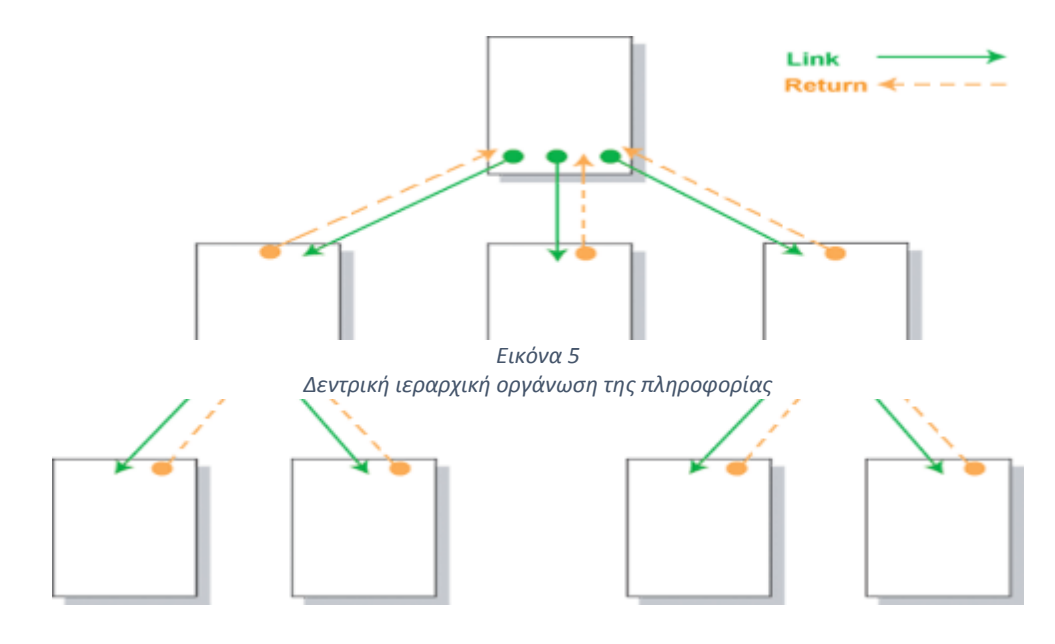

μετέπειτα πορεία.

.

Φυσικά ο σκοπός είναι ο ίδιος, η παροχή του κατάλληλου προϊόντος / υπηρεσίας στον κατάλληλο καταναλωτή την κατάλληλη στιγμή. Η επιτακτική έρευνα για την βαθιά κατανόηση των αναγκών και των επιθυμιών του καταναλωτή είναι αναπόφευκτη. Ο σχεδιασμός μιας επιτυχημένης στρατηγικής marketing για το μέσω αυτό χρειάζεται να δίνει έμφαση στο πως και πότε ο χρήστης θα επιλέξει να κάνει 'clik' και να ακολουθήσει την πληροφορία της διαφήμισης έναντι του προγράμματος που παρακολουθούσε. Σε αντίθεση με τον σχεδιασμό μιας διαφήμισης στον υπολογιστή, ο χρήστης μιας διαδραστικής τηλεόρασης χαρακτηρίζεται ως παθητικός δέκτης μιας ροής προγράμματος που παρακολουθεί αλλά χαρακτηρίζεται επίσης (εν δυνάμει) ενεργός χρήστης
μεταβαίνοντας από την μια κατάσταση στην άλλη, ανάλογα με το πόσο επιτυχημένος είναι ο σχεδιασμός της στρατηγικής του marketing της διαφήμισης-εφαρμογής.

Ένα εξίσου σημαντικό στοιχείο που αναδύεται μέσα από την διαδραστικότατα για τον επιτυχημένο σχεδιασμό της στρατηγικής του marketing στις εφαρμογές των Smart TV, είναι η προοπτική της κατανόησης της συμπεριφοράς του θεατή/χρήστη ως καταναλωτής. Ο στόχος εδώ είναι να χτιστεί μια διαπροσωπική σχέση μεταξύ κάθε χρήστη/θεατή και του μέσου του, δηλαδή της Smart TV του. Η διαπροσωπική αυτή σχέση μπορεί να επιτευχθεί με την χρήση της τεχνολογίας και των πληροφοριών που μπορούμε να αντλήσουμε για τον θεατή/χρήστη έτσι ώστε η εφαρμογή/διαφήμιση και το αντίστοιχο περιεχόμενο της να προσαρμόζεται στο κάθε προφίλ του κάθε τηλεθεατή/χρήστη.

Η ανάπτυξη διαπροσωπικών τεχνικών στις διαδραστικές εφαρμογές των Smart TV αναδύουν τις εξής προκλήσεις:

 Τηλεοπτικό περιβάλλον: χρειάζονται περαιτέρω προσαρμογές στο σύνολο του δικτύου υποδομών ITV και στον ευρύτερο κλάδο των επιχειρηματικών μοντέλων που παρέχουν υπηρεσίες διαδραστικής διαφήμισης

 Targeting Individuals: η τηλεόραση ως επι των πλείστων χρησιμοποιείται από ομάδες ανθρώπων. Ακόμα και αν αναφερόμαστε σε κατοίκων τηλεθέαση παραμένει ζήτημα προς εξέταση το πώς εντοπίζονται και στοχεύονται μεμονωμένα μέλη της κατοικίας/σπιτιού ή αν θα πρέπει να εξετάζει όλη την ομάδα (όλα τα μέλη του σπιτιού)

 Ατμόσφαιρα τηλεθέασης: η εμπειρία της τηλεθέασης συνήθως εμφανίζεται σε χαλαρωτική ατμόσφαιρα κυρίως για ψυχαγωγικό σκοπό ή ενημερωτικό. Κάθε διεπαφή που απαιτεί εμπειρία υπολογιστή-χρήστη δεν ταιριάζει με το μέσο προφίλ των τηλεθεατών

Σύμφωνα με την έρευνα που προαναφέραμε το προφίλ των ομάδων των ανθρώπων που χρησιμοποιούν εφαρμογές στις Smart TV και άρα έχουν πρόσβαση στις διαδραστικές διαφημίσεις μπορεί να διαμορφωθεί από τις ακόλουθες πληροφορίες:

Ποιος θεωρείται ενεργός χρήστης Smart TV:

Συνήθως ο "ενεργός" ιδιοκτήτης Smart TV είναι αρσενικοί όπου το ποσοστό ανέρχεται στο 70.2 % και συχνά μεταξύ 40 και 59 χρονών (47.7 %). Ανήκουν στην ομάδα ανθρώπων που προσαρμόζονται γρήγορα και εύκολα ανάμεσα στους φίλους τους και είναι αυτοί που δοκιμάζουν νέες τεχνολογίες γιατί τους αρέσει (70.4 %). Επίσης είναι αυτοί που οδηγούν τη συζήτηση (50 %) και βλέπουν τον εαυτό τους ως ατομικιστή. Το 51.3% δουλεύει, έχει εργασία υψηλών ευθυνών και έχει ένα υψηλότερο από το μέσο καθαρό οικογενειακό εισόδημα. Τέλος, το 66.1 % χρησιμοποιεί το διαδίκτυο μερικές φορές την ημέρα και το ίντερνετ μέσω τηλεφώνου με το smartphone ή το tablet (44.8 %) πολύ συχνά, πιο συχνά από ότι ο μέσος χρήστης.

(Πηγή: Επιτόπου έρευνα στο δίκτυο TFM, n = 5.797 (μέγεθος δείγματος: 200), ΦΕΒΡΟΥΑΡΙΟΣ 2014)

### **3.2 Οφέλη των εφαρμογών της Smart TV για τους διαφημιστές**

Η αγορά των Smart TV αυξάνεται κάθε χρόνο. Όσο οι χρήστες επιθυμούν όλο και περισσότερο να χρησιμοποιούν την τηλεόραση και το internet ταυτόχρονα, οι Smart TV σύντομα θα γίνουν μια από τις πιο γρήγορες και κερδοφόρες ηλεκτρονικές συσκευές. Σύμφωνα με την Informa Telecoms & Media analysis, η Smart TV το 2017 θα υπάρχει σε 836 εκατομμύρια σπίτια. Σήμερα η Smart TV ανοίγει νέες ευκαιρίες σε παραγωγές ταινιών και υπηρεσίες, και κάθε εταιρεία θα πρέπει να αξιοποιήσει αυτήν την ευκαιρία. Πιο συγκεκριμένα, τα οφέλη των εφαρμογών σε Smart TV που προσφέρονται στους διαφημιστές (marketers) μπορούν να κατηγοριοποιηθούν ως εξής:

 Δημιουργία της κατάλληλης εφαρμογής με την δυνατότητα του χρήστη να μπορεί να ανακαλύψει περισσότερες πληροφορίες για το προϊόν, την υπηρεσία, την ιστορία και την ταυτότητα της εταιρείας

 Δυνατότητα αξιοποίησης των 'Social TVs' έτσι ώστε ο χρήστης να μπορεί να αλληλοεπιδρά με άλλους χρήστες και να ανταλλάσσουν εμπειρίες σε πραγματικό χρόνο μέσω των κοινωνικών δικτύων. Υπάρχει επιπλέον η δυνατότητα της δημιουργίας προσωπικού social hub μέσα στην εφαρμογή

 Εξασφαλίζεται η στοχευμένη, προσωπική διαφήμιση, υπηρεσία ή σύσταση με βάση τις προτιμήσεις του χρήστη (σε πραγματικό χρόνο) και την συμπεριφορά του και δυνατότητα μέτρησης των εκστρατειών marketing

 Στατιστική έκφανση και επεξεργασία της αποτελεσματικότητας της εφαρμογής της Smart TV ως προς το προφίλ του χρήστη

 Ενισχυμένη εμπιστοσύνη στην ταυτότητά της εκάστοτε εταιρείας και παγκόσμια εξάπλωση της μάρκας μέσω του νέου διαύλου επικοινωνίας

 Ψυχαγωγία εταιρικής-σύνδεσης, ευκαιρία να καθιερωθεί και να εξαπλωθεί η κοινότητα των fans της εταιρείας

Νέες έννοιες της διαφήμισης και της επιρροής ως προς τον καταναλωτή

 Η δια δραστική διαφήμιση προδιαθέτει την μεγάλη ευκαιρία της επιπλέον οθόνης σε κινητά και tablet.

 Δυνατότητα ανάπτυξης μιας στρατηγικής για την βελτίωση της καμπάνιας μετρήσεων μεταξύ συσκευών και πλατφόρμων.

 Δυνατότητα νέας προσέγγισης για τις δημόσιες σχέσεις, εφιστώντας την προσοχή στα μέσων ενημέρωσης

 Το demo της εφαρμογής μπορεί να πείσει τον χρήστη να εγγραφεί ή να αγοράσει την ολοκληρωμένη έκδοση της εφαρμογής.

# **ΚΕΦΑΛΑΙΟ 4<sup>Ο</sup>**

### **4.1 Υλοποίηση εφαρμογής**

Στόχος της παρούσας εργασίας είναι η υλοποίηση μιας εφαρμογής για τη Smart TV της εταιρίας Samsung. Για την πραγματοποίηση αυτής της εφαρμογής χρειάστηκαν κάποια προγράμματα να εγκατασταθούν αρχικά.

Σε πρώτη φάση κατεβάσαμε από το ακόλουθο site <http://www.samsungdforum.com/>

το *SDK IDE* για Windows 32bit. Στη συνέχεια έγινε εγκατάσταση του SDK και για να τρέξει το πρόγραμμα Eclipse το ανοίγουμε σαν ¨διαχειριστή¨ (run as Administrator). Το plugin της Samsung Smart tv SDK Eclipse απαιτεί *Java Standard Edition* (Java SE) εκδοχή 1.0 ή υψηλότερο για να λειτουργήσει. Γι αυτό το λόγο κατεβάσαμε από το ακόλουθο site [http://www.oracle.com/technetwork/java/javase/downloads/index.html.](http://www.oracle.com/technetwork/java/javase/downloads/index.html) Για να τρέξει τώρα το SDK Emulator θα πρέπει επίσης να κατεβάσουμε το *VIRTUAL BOX* από το ακόλουθο site [http://www.virtualbox.org/.](http://www.virtualbox.org/) Μετά την εγκατάσταση του Virtual Box το ενσωματώνουμε στο Smart TV SDK Emulator.

Συνοψίζοντας τα παραπάνω για να δημιουργήσουμε μια εφαρμογή για τη Samsung Smart TV θα πρέπει να κατεβάσουμε:

 $\triangleright$  SDK 4.5 για Windows 32bit

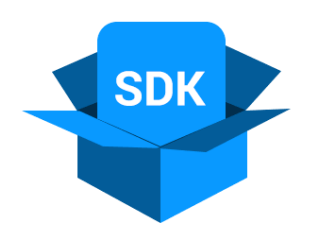

> Java

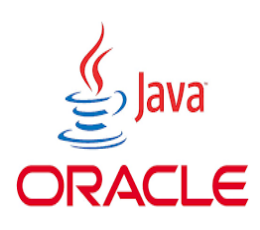

Virtual Box

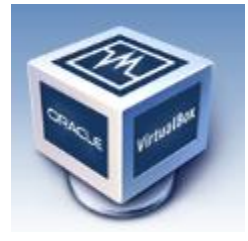

### **4.1.1 Τι είναι το SDK Eclipse?**

To Eclipse είναι μια κοινότητα για τα άτομα και τις οργανώσεις που επιθυμούν να συνεργαστούν σε εμπορικά και εύχρηστα λογισμικά ανοιχτού κώδικα. Τα έργα του επικεντρώνονται στην οικοδόμηση μιας ανοικτής πλατφόρμας ανάπτυξης που αποτελούνται από επεκτάσιμα πλαίσια εργασίας και εργαλεία για τη δημιουργία, την ανάπτυξη και διαχείριση του λογισμικού σε όλη τη διάρκεια του κύκλου ζωής. Το Ίδρυμα Eclipse είναι ένας μη-κερδοσκοπικός, μέλος εταιρία που φιλοξενεί τα έργα Eclipse και βοηθά να καλλιεργούν τόσο την κοινότητα ανοικτού κώδικα και ένα οικοσύστημα των συμπληρωματικών προϊόντων και υπηρεσιών που υποστηρίζονται.

Η έκλειψη του έργου δημιουργήθηκε αρχικά από την IBM το Νοέμβριο του 2001 και υποστηρίζεται από μια κοινοπραξία των προμηθευτών λογισμικού. Το Ίδρυμα Eclipse δημιουργήθηκε τον Ιανουάριο του 2004 ως ανεξάρτητη εταιρεία μη κερδοσκοπικού έτσι ώστε να ενεργεί ως οικονόμος της κοινότητας Eclipse. Η ανεξάρτητη μη κερδοσκοπική εταιρεία δημιουργήθηκε για να επιτρέψει σε έναν πωλητή ουδέτερη και ανοικτή, διαφανή κοινότητα να δημιουργηθεί γύρω από το Eclipse. Σήμερα, η κοινότητα του Eclipse αποτελείται από άτομα και οργανώσεις από μια διατομή της βιομηχανίας λογισμικού.

Στο προγραμματισμό των ηλεκτρονικών υπολογιστών, το Eclipse είναι ένα ολοκληρωμένο περιβάλλον ανάπτυξης ( Integrated Development Environment, IDE). Περιέχει μια βάση εργασίας και ένα επεκτάσιμο σύστημα plug-in για την προσαρμογή του περιβάλλοντος. Το Eclipse είναι γραμμένο κυρίως σε Java και η κύρια χρήση του είναι για την ανάπτυξη εφαρμογών Java, αλλά μπορεί επίσης να χρησιμοποιηθεί για την ανάπτυξη εφαρμογών και σε άλλες γλώσσες προγραμματισμού.

Η αρχική codebase προήλθε από την IBM VisualAge. Το SDK, η οποία περιλαμβάνει τα εργαλεία ανάπτυξης της Java, προορίζεται για προγραμματιστές Java. Οι χρήστες μπορούν να επεκτείνουν τις ικανότητές του με την εγκατάσταση plug-ins που γράφτηκαν για την πλατφόρμα Eclipse, όπως είναι η ανάπτυξη εργαλείων για άλλες γλώσσες προγραμματισμού, και μπορείτε να γράψετε και να συμβάλετε με τις δικές τους plug-in models.

#### **4.1.2 JAVA**

Όπως προαναφέραμε και παραπάνω η JAVA δεν είναι απλά μια γλώσσα προγραμματισμού του δικτύου με ειδηκά χαρακτιρηστικά. Είναι η πρώτη που κατάφερε να συμπεριλάβει ήχο και κίνηση. Επιτρέπει δηλαδή στους χρήστες να αλληλοεπιδρούν (interact) με την ιστοσελίδα. Μερικές από τις πολλές δυνατότητες της JAVA είναι : ο ήχος ο οποίος εκτελείτε όποτε ο χρήστης φορτώνει μια σελίδα, μουσική που παίζει στο background μιας σελίδας, δημιουργία κινουμένων σχεδίων, βίντεο, παιχνίδια με πολυμέσα και πολλά άλλα.

#### **4.1.3 VIRTUAL BOX**

Το VirtualBox είναι μια εφαρμογή ¨εικονοποίησης¨ (virtualization) της Sun το οποίο ανήκει στην κατηγορία της πλήρους εικονοποίησης, δηλαδή επιτρέπει την χωρίς τροποποιήσεις εγκατάσταση ενός ή περισσοτέρων λειτουργικών συστημάτων.

Μπορεί να χρησιμοποιηθεί και να τρέχει τόσο σε περιβάλλον των 32 bit όσο και στα 64 bit για χρήση server ή desktop. Επίσης μπορεί να σταθεί το ίδιο καλά σε εταιρική αλλά και σε προσωπική χρήση, κάτω από την άδεια του GNU General Public License (GPL) φυσικά καθώς είναι μια ανοιχτού κώδικα εφαρμογή επαγγελματικών προδιαγραφών.

Στην ουσία το VirtualBox είναι ένα πρόγραμμα που μας δίνει τη δυνατότητα να δημιουργήσουμε ¨εικονικά λειτουργικά συστήματα¨ σε έναν μόνο ηλεκτρνικό υπολογιστή. Πρόκειται για ένα πρόγραμμα σαν όλα τα προγράμματα που υπάρχουν σε έναν υπολογιστή. Με το VirtualBox μπορούμε να δημιουργήσουμε ένα εικονικό περιβάλλον για το νέο λειτουργικό χωρίς να επηρεαστεί η αρχική εγκατάσταση των Windows, για παράδειγμα. Η εντύπωση που δημιουργείται στους χρήστες είναι ότι πολύ απλά χρησιμοποιούν μία εφαρμογή των Windows την οποία μπορούν να τερματίσουν όποτε αυτοί θέλουν.

Το VirtualBox διατίθεται σε εκδόσεις για Windows, Linux, Macintosh και Solaris και υποστηρίζει την εγκατάσταση των αντίστοιχων λειτουργικών συστημάτων.

### **4.2 Περιγραφή της διαδικασίας υλοποίησης**

#### **4.2.1 Στόχος της εφαρμογής**

Η εφαρμογή αυτή έχει σαν στόχο την προώθηση και την ανάδειξη του νησιού της Κρήτης μέσα από κάποιων κύριων χαρακτηριστικών της. Μέσα από εικόνες, βίντεο και κείμενο προσδοκάει να προσελκύσει μελλοντικούς επισκέπτες στο νησί αυτό, παρέχοντας ταυτόχρονα τις απαραίτητες πληροφορίες. Οι πληροφορίες αυτές αναφέρονται τόσο στην γενική εικόνα του νησιού όσο και στα ιδιαίτερα χαρακτηριστικά του με έμφαση στην

ποιότητα ζωής που πλέον είναι παγκοσμίως αναγνωρίσιμη. Για παράδειγμα η υγιεινή διατροφή, ο άπλετος ήλιος και η συνέχιση των παραδόσεων όπως ο χορός και οι μαντινάδες. Οι μαντινάδες είναι δεκαπεντασύλλαβα ποιήματα με ομοιοκαταληξία. Η διάλεκτος στην οποία απαγγέλλονται ή τραγουδιούνται είναι η κρητική διάλεκτος η οποία είναι η μακροβιότερη ελληνική διάλεκτος. Η κριτική λύρα, το λαούτο, το βιολί, το μαντολίνο και η ασκομαντούρα είναι τα μουσικά όργανα που χαρακτηρίζουν την παραδοσιακή μουσική της Κρήτης. Η Κρήτη είναι το μεγαλύτερο νησί της Ελλάδας και το πέμπτο σε έκταση μεγαλύτερο της μεσογείου, μετά την Σικελία την Σαρδηνία την Κύπρο και την Κορσική. Αποτελεί σημαντικό κομμάτι της Ελλάδας αφού καταφέρνει να διατηρήσει τα δικά της προσωπικά πολιτισμικά στοιχεία.

Σε όλη την Ευρώπη η Κρήτη είναι ένας από τους δημοφιλέστερους προορισμούς διακοπών. Η ενέργεια της προώθησης του συγκεκριμένου τόπου έγινε με στόχο την προσέλκυση και την υπενθύμιση των Ελλήνων όλης της Ελλάδας και των Ελλήνων της ομογένειας.

Πρωτεύον κοινός στόχος είναι άτομα από 18-45 ετών. Κύριο μήνυμα στο κοινό αυτό είναι ότι η Κρήτη συνδυάζει το μοντέρνο με την παράδοση και την ομορφιά του πολυμορφικού εδάφους με στοιχεία και μνημεία ιστορικά. Χαρακτηριστικά του target group μας είναι άτομα ανεξαρτήτου μόρφωσης, επαγγελματικής, οικονομικής, οικογενειακής κατάστασης. Οι πληθώρας επιλογές διακοπών που έχει κάποιος στα ελληνικά νησιά εφιστούν αναγκαίο την ανάδειξη των στοιχείων αυτών που κάνουν το νησί της Κρήτης να ξεχωρίζει, όπως τα χαρακτηριστικά που προαναφέραμε (παράδοση, ποιότητα ζωής, πολυμορφικού έδαφος, ιστορικά μνημεία).

### **4.2.2 Μέσο προώθησης**

Το μέσο προώθησης Smart TV όπως περιεγράφηκε αναλυτικά στο πρώτο κεφάλαιο, αναπτύσσεται με ραγδαίους ρυθμούς και μπορεί να προσεγγιστεί ως μια συσκευή πληροφορίας ή ως ένα σύστημα υπολογιστή που ενσωματώνει τα "στάνταρ" της τηλεόρασης. Η Smart TV κάνει εφικτό την εγκατάσταση και την χρήση προηγμένων τηλεοπτικών δια δραστικών εφαρμογών και τον έλεγχο αυτών μέσω τηλεχειριστηρίου. Συγκεκριμένα η Smart TV της εταιρείας Samsung έχει ξεχωρίσει ανάμεσα σε διάφορες

άλλες όπως η LG, Panasonic και Sony. Με το πέρασμα του χρόνου το brand name της Samsung έχει αναπτύξει μια δυνατή παρουσία στην καταναλωτική ηλεκτρονική αγορά μαζί με την ανάπτυξη της φήμης σχετικά με την αξιοπιστίας της, καινοτομίας και της μοναδικότητας της. Η Samsung παραμένει ο αρχηγός της βιομηχανίας flat panel TV (με 25,2%) στην παγκόσμια αγορά. Το 2007 η Samsung ανέπτυξε την ιντερνετική τηλεόραση και σήμερα είναι η εταιρεία-οδηγός στην βιομηχανία των Smart TV. To 2010 για πρώτη φορά παρουσίασε το application hub, Samsung Apps. Αυτό επιτρέπει στους χρήστες να αγοράσουν εφαρμογές και να τις χρησιμοποιούν στην τηλεόραση τους. Το 2011 το application hub εξελίχθηκε σε smart hub με νέες ιντερνετικές λειτουργείες και multimedia περιεχόμενα. Το 2012 προστέθηκε η λειτουργία all share η οποία επιτρέπει την κοινοποίηση ανάμεσα σε συσκευές Samsung. Η αγορά των εφαρμογών άρχισε να επεκτείνεται τόσο σε ποσότητα όσο και σε ποιότητα. Το 2013 κάνει την επανάσταση καθώς προσθέτει νέες έξυπνες λειτουργίες όπως το Smart interaction (έξυπνη διάδραση), οι οποίες υποστηρίζουν αναγνώριση κίνησης στον χώρο και αναγνώριση φωνής καθώς και συστάσεις στα περιεχόμενα της εφαρμογής ανάλογα με τις προσωπικές επιλογές του χρήστη.

Η επιλογή της διαδραστικής τηλεόρασης, Samsung Smart TV συνοψίζεται για βασικούς λόγους. Πρώτον η τηλεόραση είναι το πιο διαδεδομένο μέσο επικοινωνίας και το κοινό στο οποίο απευθύνεται η εφαρμογή παρακολουθεί τηλεόραση πολλές ώρες την ημέρα. Η διάδραση αποκτά όλο και περισσότερο έδαφος στον τομέα της προώθησης αφού ο χρήστης έχει την επιλογή να αλληλοεπιδράσει με την πληροφορία εκτός του να είναι παθητικός δέκτης αυτής. Ο συνδυασμός των δύο αυτών μέσον που προσφέρει η διαδραστική τηλεόραση δίνει την δυνατότητα στον χρήστη να προηγηθεί μέσω του μενού της εφαρμογής και να ψάξει σε βάθος την υπηρεσία που του προβάλλεται.

### **4.2.3 Τρόπος λειτουργείας**

Για την απόκτηση πρόσβασης στην εφαρμογή για τη Samsung Smart TV θα πρέπει ο χρήστης να πατήσει το "Smart Hub" κουμπί με το τηλεχειριστήριο της Samsung Smart TV. Στη συνέχεια με πλοήγηση στο Smart Hub, ο χρήστης μπορεί να μεταβεί στο panel "Samsung Apps". Σε αυτό το σημείο θα εμφανιστούν εφαρμογές σχεδιασμένες για τη Samsung Smart TV. Για την απόκτηση επιπλέον εφαρμογών υπάρχει η ενότητα "Κατηγορίες". Εδώ μπορεί να βρει και να κατεβάσει εφαρμογές με βάση την κατηγορία που τον ενδιαφέρει όπως Video, Παιχνίδι, Αθλητισμός, Πληροφορίες, Τρόπος Ζωής, Εκπαιδευτικό και Παιδικό περιεχόμενο και άλλα.

Η εφαρμογή που δημιουργήσαμε θα εμφανιστεί στην κατηγορία "Τρόπος Ζωής" και ο χρήστης μπορεί να τη κατεβάσει ή θα είναι προ εγκατεστημένη ήδη.

Για την απόκτηση πρόσβασης στην εφαρμογή για τη Samsung Smart TV θα πρέπει ο χρήστης να πατήσει το "Smart Hub" κουμπί με το τηλεχειριστήριο της Samsung Smart TV. Στη συνέχεια με πλοήγηση στο Smart Hub, ο χρήστης μπορεί να μεταβεί στο panel "Samsung Apps".

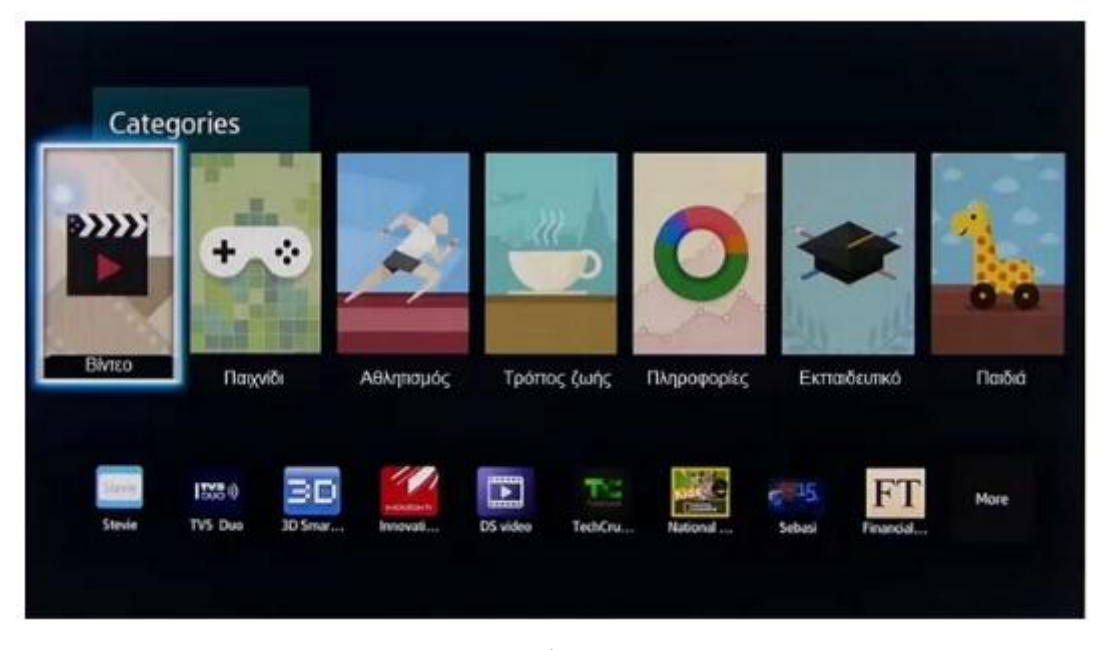

*Εικόνα 6 Κατηγορίες εφαρμογών*

Ο χρήστης με το άνοιγμα της εφαρμογής θα αντικρίσει την αρχική σελίδα όπως μπορούμε να δούμε και στην παρακάτω εικόνα (screenshot της εφαρμογής ).

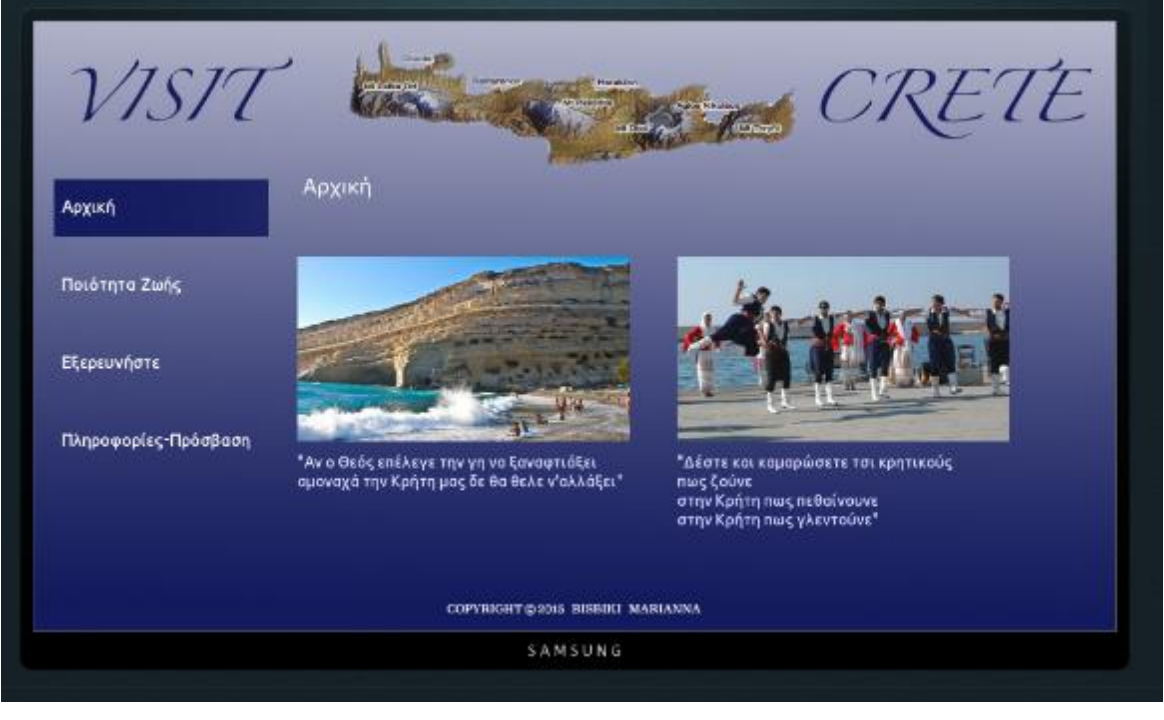

*Εικόνα 7 Αρχική σελίδα της εφαρμογής* 

Στο πάνω μέρος αναγράφεται το logo της σελίδας, το όνομα δηλαδή Visit Crete, και στη μέση αναπαρίσταται το νησί της Κρήτης. Δεξιά βρίσκεται το μενού (Αρχική, Ποιότητα Ζωής, Εξερευνήστε, Πληροφορίες-Πρόσβαση) όπου μπορεί ο χρήστης να κάνει την περιήγηση που θέλει. Αυτό φυσικά θα γίνει με τη βοήθεια του τηλεχειριστηρίου. Όπως μπορούμε να δούμε και στη παρακάτω εικόνα είναι ένα κοινό τηλεχειριστήριο. Ο χρήστης μπορεί να κάνει τη περιήγηση με τα βελάκια αριστερά-δεξιά-πάνω-κάτω και στη μέση είναι το ΟΚ. Επίσης υπάρχει και το πλήκτρο "Return" όπου με αυτό μπορεί ο χρήστης να γυρίσει πίσω μια σελίδα.

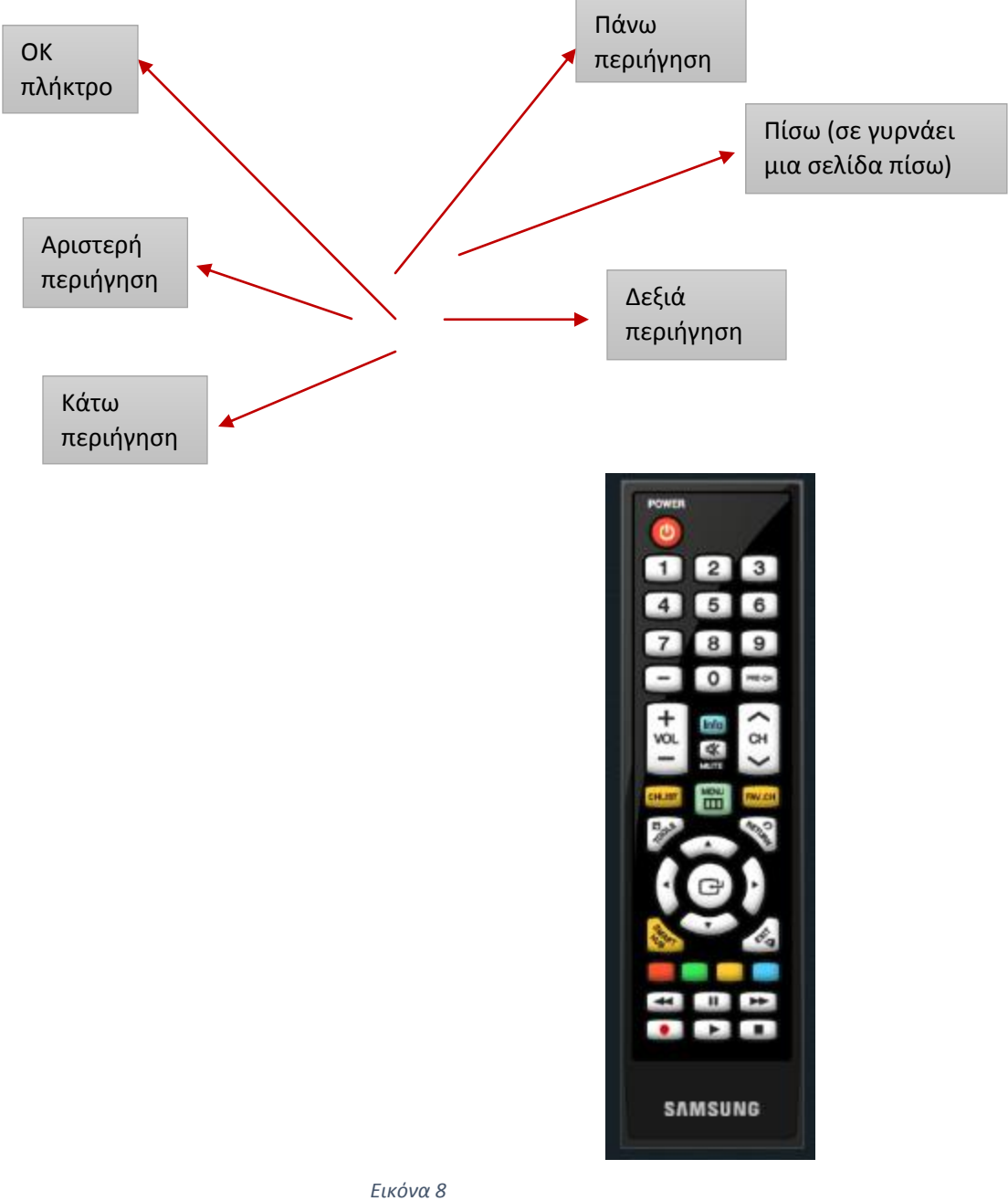

*Τηλεχειριστήριο της Samsung Smart TV*

Όπως μπορούμε να δούμε στην αρχική σελίδα αναπαρίστανται δύο εικόνες, η πρώτη είναι μια παραλία, τα Μάταλα, καθώς θέλουμε να δείξουμε την ομορφιά αυτού του

νησιού. Επίσης διακρίνουμε από κάτω από την εικόνα ένα κείμενο, το οποίο κείμενο είναι μια μαντινάδα όπου θέλουμε να δώσουμε έμφαση και στη παράδοση που κρατάει ακόμα αυτό το νησί με τις μαντινάδες. Πατώντας την εικόνα με το πλήκτρο ΟΚ εμφανίζεται ένα βίντεο στο οποίο παρουσιάζονται επιλεγμένα τοπία και παραλίες, ένας εκπληκτικός συνδυασμός από βουνό και θάλασσα. Στη δεύτερη εικόνα αναπαρίσταται κρητικός χορός με παραδοσιακές στολές καθώς θέλουμε να τονίσουμε όπως προαναφέραμε κ προηγουμένως την παράδοση αυτού του τόπου. Όταν ο χρήστης επιλέξει με τον ίδιο τρόπο που είπαμε και προηγουμένως εμφανίζεται ένα βίντεο με κρητικό παραδοσιακό χορό.

Στη δεύτερη σελίδα περνάμε σε μια άλλη κατηγορία όπου είναι η «Ποιότητα Ζωής». Αριστερά διακρίνουμε μια εικόνα όπου αναπαρίσταται διάφορα τοπικά φαγητά και ποτά.

Ακριβώς δίπλα από την εικόνα αναγράφουμε με λίγα λόγια για την υγιεινή διατροφή της Κρήτης. Πηγαίνοντας δεξιά με το τηλεχειριστήριο και πατώντας ΟΚ θα μεταβεί σε ένα βίντεο με μια χαρακτηριστική γιαγιά που μαγειρεύει με τα παραδοσιακά της κουζινικά είδη μπροστά στα εγγόνια της. Με αυτόν τον τρόπο η παράδοση πηγαίνει από γενιά σε γενιά.

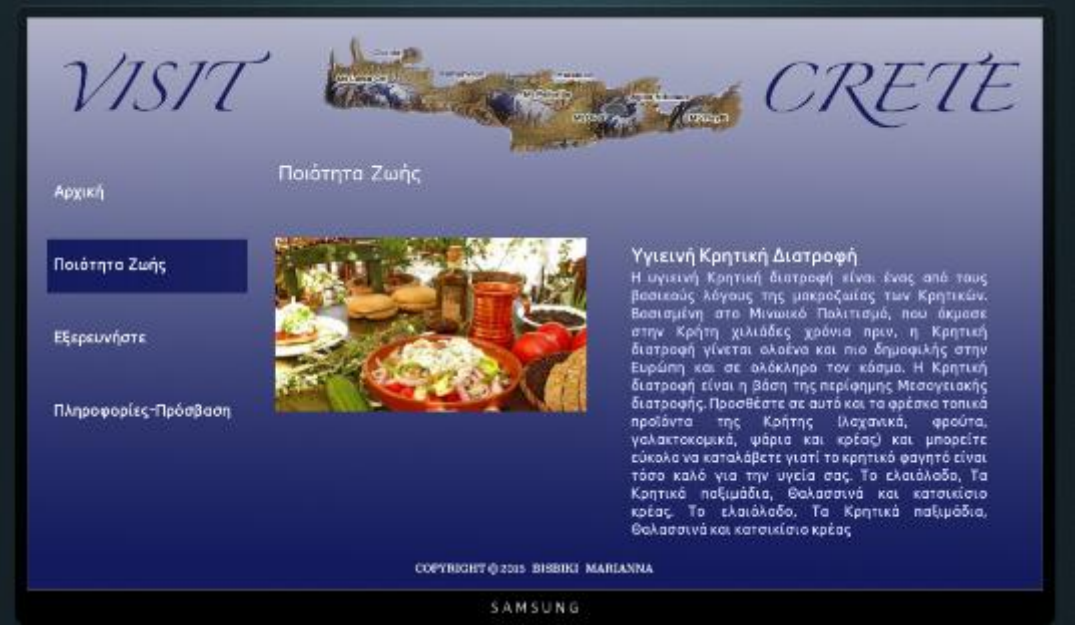

*Εικόνα 9 Δεύτερη σελίδα της εφαρμογής*

Στη τρίτη σελίδα ο χρήστης μπορεί να βρει και να εξερευνήσει διάφορα μέρη της Κρήτης.

Γι' αυτό και το ονομάσαμε το συγκεκριμένο μενού «Εξερευνήστε». Εδώ ο χρήστης θα διακρίνει τα πιο γνωστά τουριστικά μέρη σε όλη τη Κρήτη. Πατώντας την εικόνα παρουσιάζεται ένα μικρό ντοκιμαντέρ για την μινωική Κρήτη, καθώς γνωρίζουμε ότι Η Κρήτη λόγω της θέσης της έγινε γρήγορα η μεγαλύτερη ναυτική και εμπορική δύναμη της εποχής.

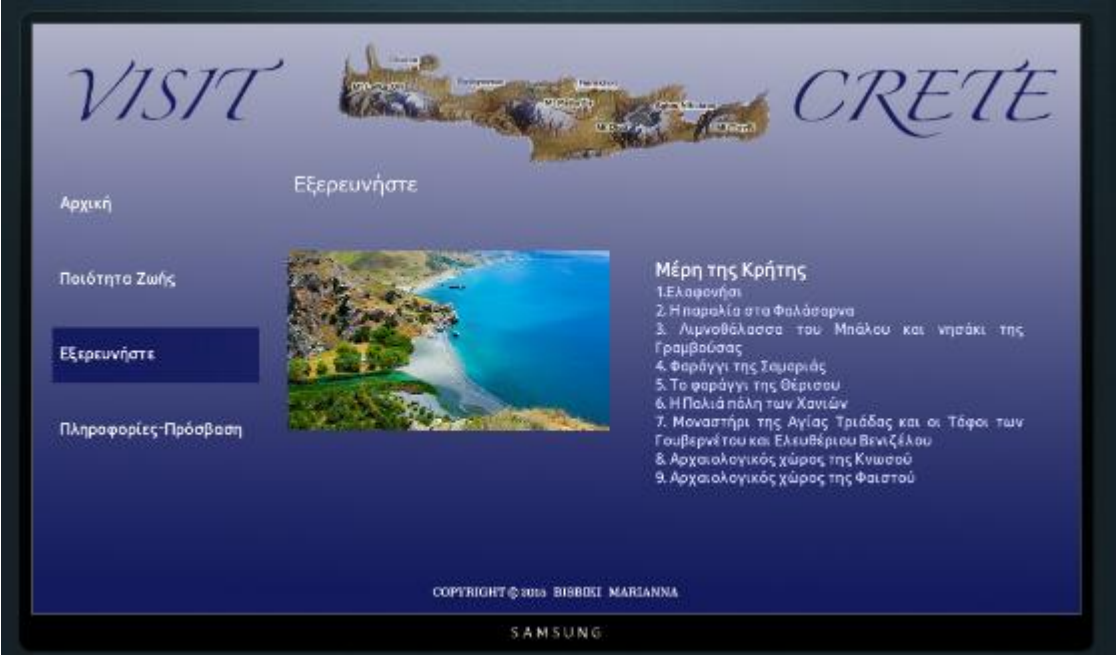

*Εικόνα 10 Τέταρτη σελίδα της εφαρμογής*

Τέλος, η τελευταία επιλογή του μενού, «Πληροφορίες-Πρόσβαση» όπου ο χρήστης μπορεί να βρει πληροφορίες για τη πρόσβαση στο νησί. Αναφέρονται αεροπορικές εταιρίες, ακτοπλοϊκές και φυσικά ΚΤΕΛ.

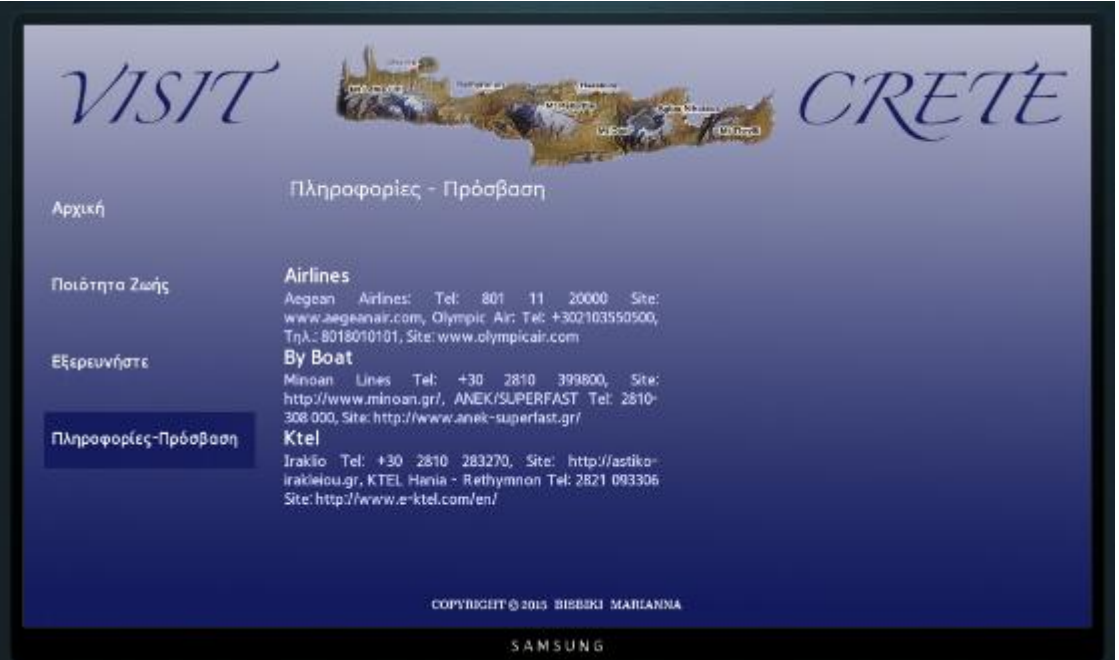

*Εικόνα 11 Τέταρτη σελίδα της εφαρμογής*

### **4.2.4 Τεχνική Περιγραφή**

Για την υλοποίηση της εφαρμογής χρειάστηκε σαν πρώτο βήμα να σχεδιαστεί το layout. Βάση αυτού και μετά από κάποια πειράματα αποφασίστηκε η τελική μορφή της εμφάνισης της εφαρμογής.

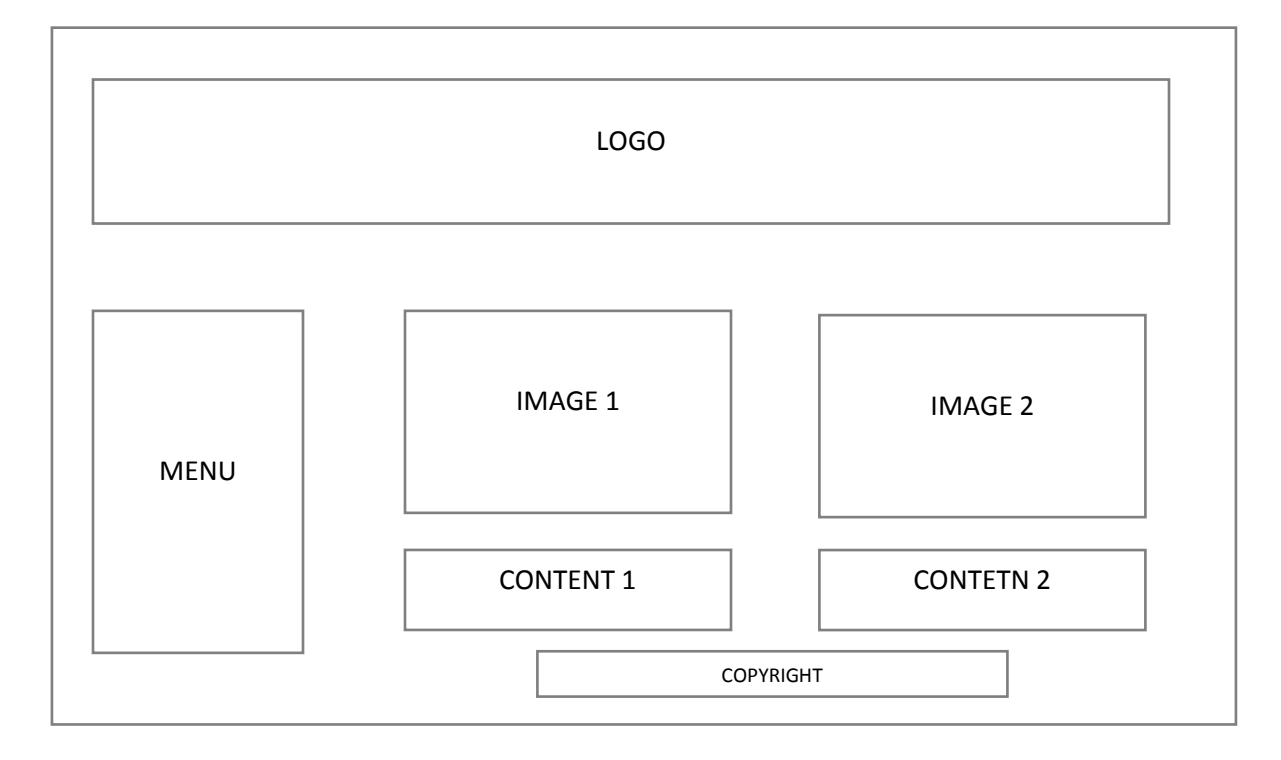

### **MAIN PAGE - ΑΡΧΙΚΗ ΣΕΛΙΔΑ**

#### **SECOND PAGE**

VIDEO

Συγκεκριμένα η κάθε σελίδα αποτελείται από το λογότυπο της υπηρεσίας, το κύριο μενού, και δύο πλαίσια. Ανάλογα με το στάδιο περιήγησης του χρήστη τα πλαίσια αυτά αποτελούνται είτε από εικόνες είτε από κείμενο. Επιλέγοντας τη κάθε εικόνα ο χρήστης έχει τη δυνατότητα να μεταβεί σε βίντεο πληροφόρησης.

Τα εργαλεία που χρησιμοποιήσαμε για να ολοκληρωθεί η εφαρμογή είναι το Photoshop, το Premiere, το Eclipse και τέλος το Smart Tv Emulator που μας δείχνει την τελική μορφή της εφαρμογής έτσι ακριβώς όπως θα έδειχνε και στη Samsung Smart Tv. Οι διαστάσεις του layout διαμορφώθηκαν στο Photoshop με την επιλογή image size και σύμφωνα με τις απαιτούμενες διαστάσεις του Smart Tv Emulator (width: 1280, height: 720).

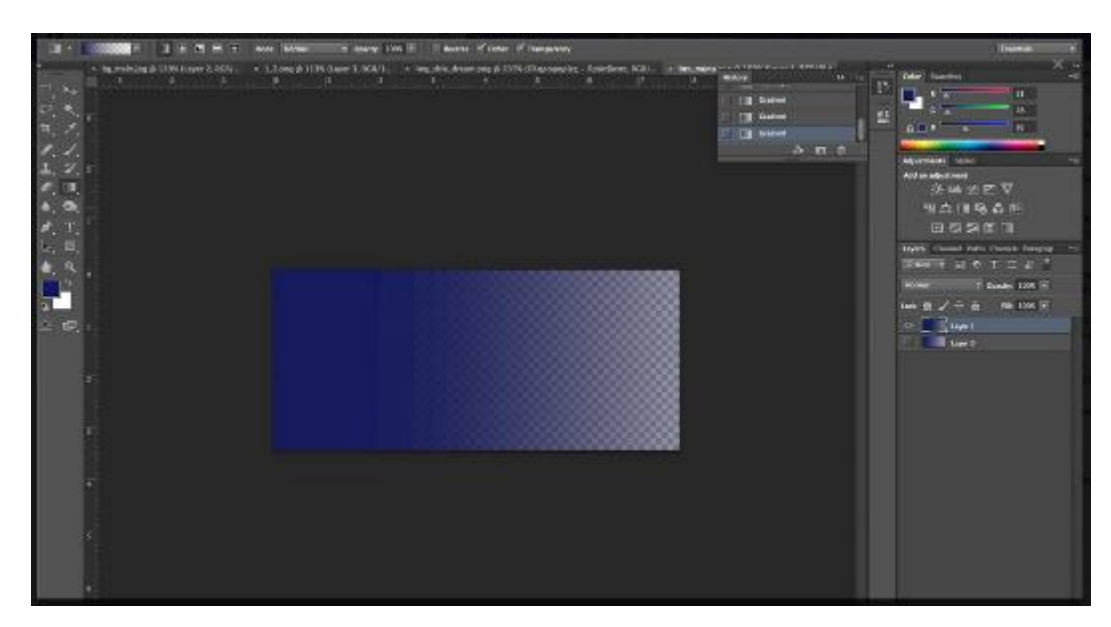

*Εικόνα 12 Επεξεργασία στο Photoshop*

Για να κατασκευάσουμε τη μορφή του layout στην εφαρμογή χρησιμοποιήσαμε το Eclipse. Μέσω αυτού χρησιμοποιήσαμε τα εργαλεία της HTML5 για την ανάπτυξη κώδικα σε HTML, CSS, και JavaScript.

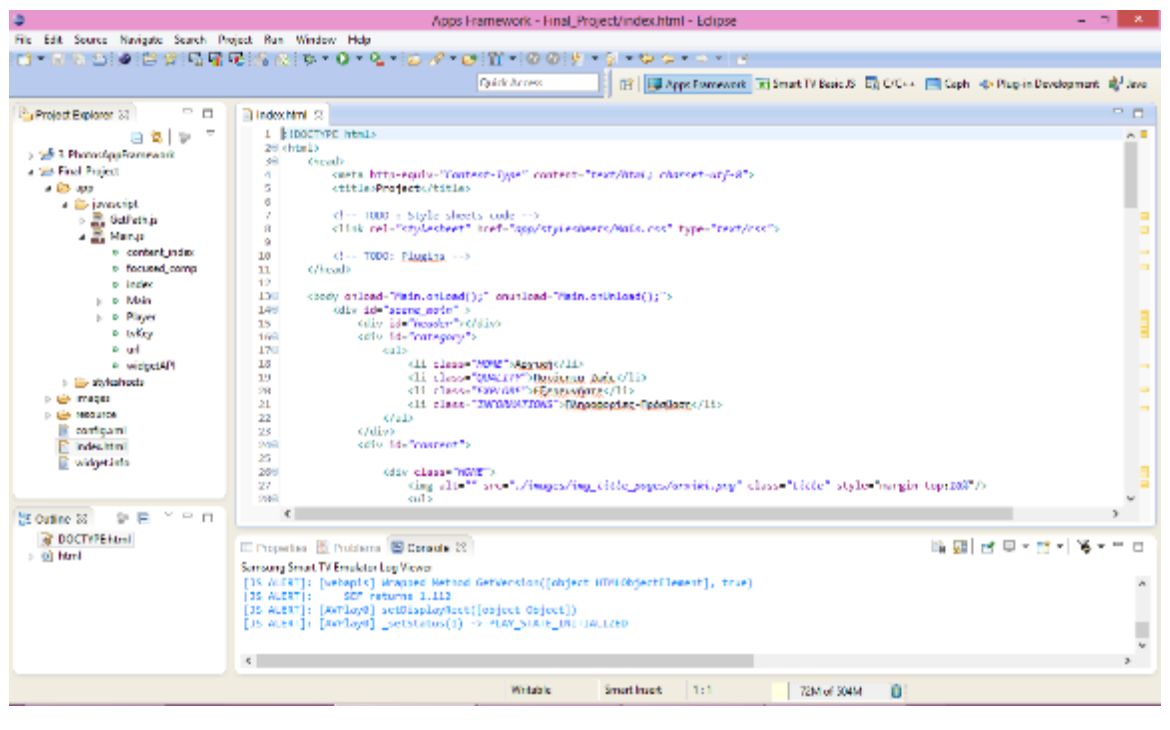

*Εικόνα 13 Eclipse*

47

Η δομή και η ιεράρχηση των αρχείων μέσα στο φάκελο Final\_Project είναι ένα καίριο ζήτημα για τη σωστή λειτουργία της εφαρμογής. Ένα «βήμα» μέσα από τον αρχικό φάκελο βρίσκονται οι υποφακέλοι app, images,resources και το αρχικό .html αρχείο. Στον υποφάκελο app εμπεριέχονται τα αρχεία JavaScript καθώς και το αρχείο .css για την διαμόρφωση και τη λειτουργία της εφαρμογής. Στον υποφάκελο images βρίσκονται οι εικόνες που χρησιμοποιούνται στην κατασκευή της σελίδας-εφαρμογής και τέλος στον υποφάκελο resources εμπεριέχονται τα βίντεο που εμφανίζονται στην εφαρμογή μετά από επιλογή του χρήστη.

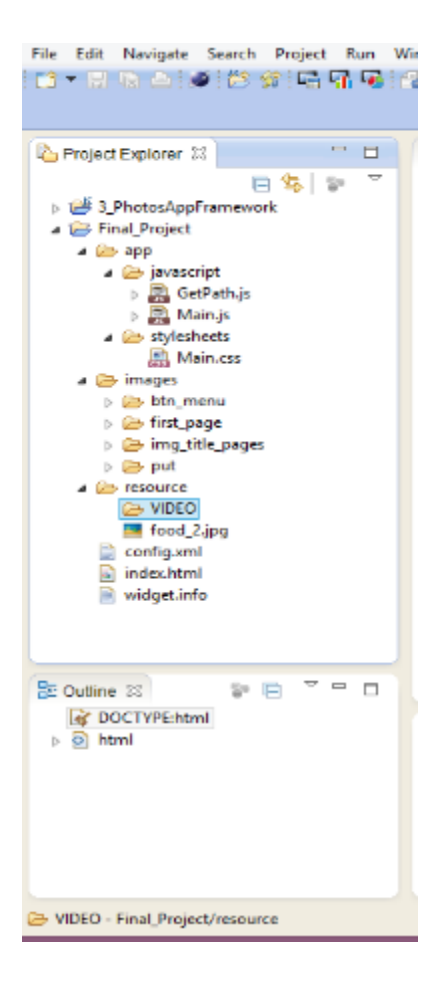

Το Eclipse παρέχει τη δυνατότητα της γεφύρωσης του κώδικα με τον προσομοιωτή δια δραστικής τηλεόρασης της Samsung. Για παράδειγμα το αρχείο Main.js περιέχει εντολές διαχείρισης του τηλεχειριστηρίου για την αποτελεσματική διάδραση της εφαρμογής με τον χρήστη. Αντίστοιχα το Main.css περιέχει πληροφορίες για τις στήλες, τη δομή, τη σχέση μεταξύ εικόνας και κειμένου και γενικά το layout.

Για να ανοίξει και να τρέξει η εφαρμογή από το μενού του Eclipse κάνουμε

Run as  $\longrightarrow$  Samsung Smart TV Emulator.

Όπως μπορούμε να δούμε και από τη παρακάτω εικόνα εμφανίζεται μια οθόνη παρόμοια με αυτή της Samsung Smart TV. Δεξιά βρίσκεται το τηλεχειριστήριο το οποίο

εκτελεί εντολές ανάλογα με αυτές που θα του δώσει ο χρήστης. Αριστερά διακρίνουμε τρία κουτάκια τα οποία το πρώτο, Open App, μας ανοίγει την εφαρμογή που επιθυμούμε, το δεύτερο, Refresh, ανανεώνει την εφαρμογή κάθε φορά που κάνουμε κάποια αλλαγή στο Eclipse και το τρίτο, Stop, σταματάει την εκτέλεση της εφαρμογής.

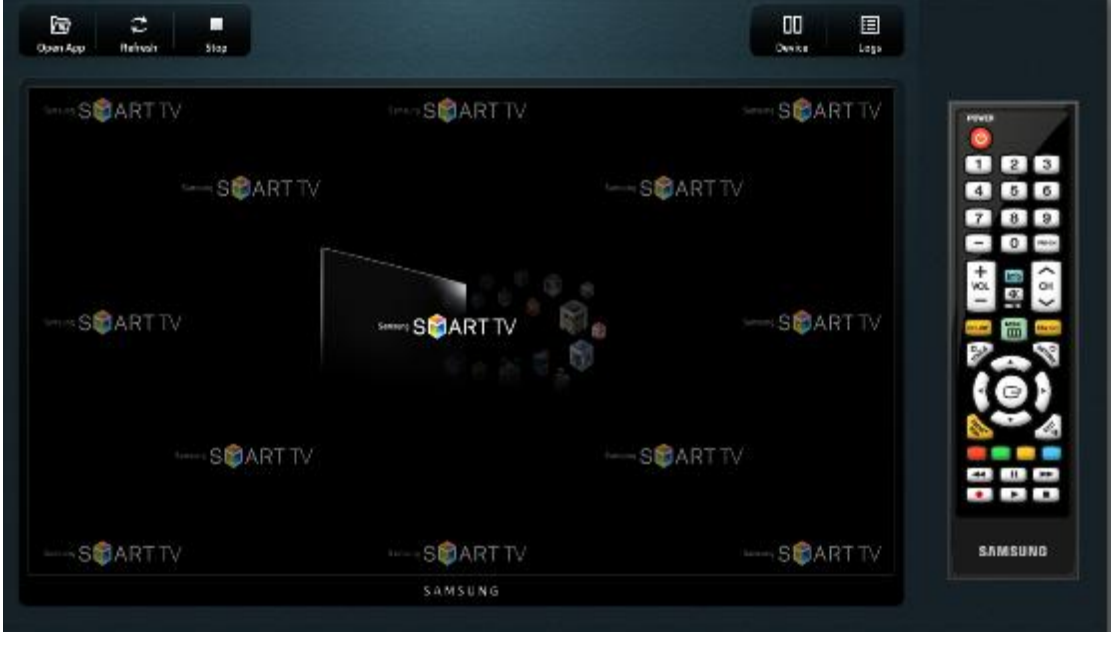

*Εικόνα 14 Samsung Smart TV Emulator*

Πατώντας «Open App» θα ανοίξει το μενού με τη λίστα των εφαρμογών, όπως μπορούμε να δούμε και από τη παρακάτω εικόνα.

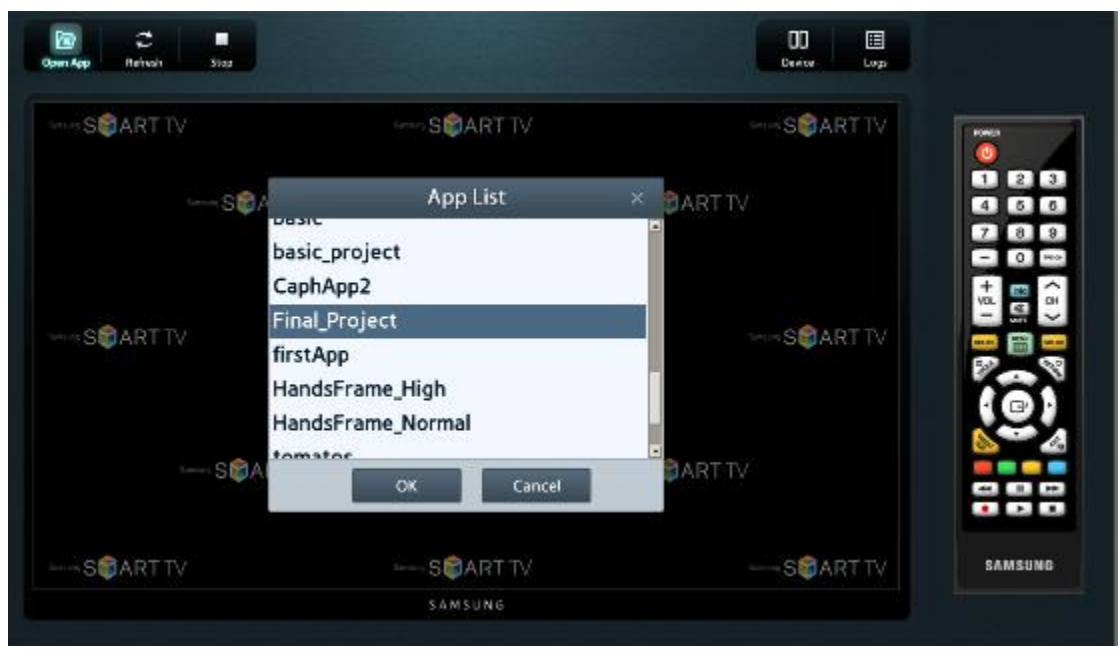

*Εικόνα 15 Samsung Smart TV Emulator*

Στη συνέχεια θα εμφανιστεί η αρχική οθόνη της εφαρμογής.

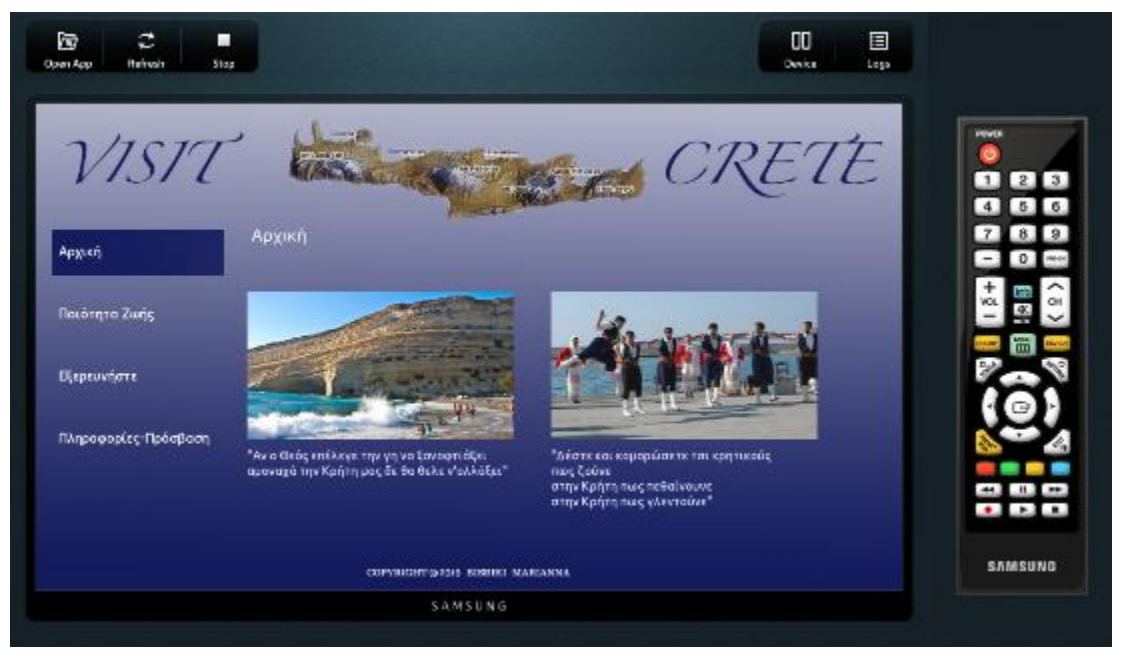

*Εικόνα 16 Προεπισκόπηση της εφαρμογής στη Samsung Smart TV emulator*

Έχοντας το τηλεχειριστήριο στα δεξιά μας βοηθάει να κάνουμε την περιήγηση που θέλουμε προσομοιώνοντας το πάτημα του κάθε κουμπιού με το πάτημα του κέρσορα πάνω σε αυτό.

# **ΚΕΦΑΛΑΙΟ 5<sup>Ο</sup>**

## **Συμπεράσματα**

Όπως είδαμε στην παρούσα εργασία η τεχνολογική εξέλιξη στον τομέα των τηλεοράσεων έχει αλλάξει τη παραδοσιακή σχέση του θεατή με τη τηλεόραση. Η συμβολή των αλγορίθμων και η ευρεία εξάπλωση του διαδικτύου υπόσχονται στον θεατή ουσιαστική ψυχαγωγία με βάση τις επιλογές και τα ενδιαφέροντα του. Αφού ερευνήσαμε την πορεία και την ιστορική εξέλιξη της ψηφιακής τηλεόρασης ερευνήσαμε τα πλεονεκτήματα και τα μειονεκτήματα της διαδραστικής τηλεόρασης σε σχέση με τη παραδοσιακή.

Η εταιρία Samsung σαν πρωτοπόρος στον τομέα των έξυπνων τηλεοράσεων συμβάλλει σημαντικά και καθοριστικά στο digital marketing προϊόντων και υπηρεσιών, προσφέροντας εύκολη πρόσβαση στα εργαλεία ανάπτυξης εφαρμογών για διαδραστικές τηλεοράσεις. Οι εφαρμογές των Smart TV έρχονται να προσθετούν ως βασικό μέσο προώθησης, εξελίσσοντας τα εργαλεία που βοηθούν μια επιτυχημένη διαφημιστική καμπάνια.

Η εφαρμογή για Smart TV που ολοκληρώθηκε επιτυχώς προσφέρει μια ολοκληρωμένη διαφήμιση χρησιμοποιώντας διαδραστικό κείμενο, εικόνα και βίντεο.

Ωστόσο θα μπορούσαμε να προσθέσουμε κάποιες μελλοντικές βελτιώσεις όσον αφορά την διεκπεραίωση της εφαρμογής. Θα ήταν χρήσιμο να γίνει ¨πακετάρισμα¨ της εφαρμογής έτσι ώστε να μπορέσουμε να την ανεβάσουμε σε μια Samsung Smart TV.

## **Βιβλιογραφία**

### **A. Ξενόγλωσση**

Chaffey, D. & Smith, PR. 2012. *eMarketing eXcellence: Planning and Optimizing Your Digital Marketing*. 4<sup>th</sup> edition. London and and New York: Routledge, Taylor & Francis Group.

Handstudio Co., Ltd. 2013. Wiley: Samsung SmartTV Application Development. 1<sup>st</sup> edition. John Wiley & Sons, Inc.

Miller, M. 2015. *The Internet of Things: How Smart TVs, Smart Cars, Smart Homes, and Smart Cities Are Changing the World*. 1<sup>st</sup> edition. Que Publishing.

Simpson, E. 2015. *A Fresh Smart TV Approach - 217 Facts*. Kindle Edition. Emereo Publishing.

About Smart TV Your App on TV. 2015. *About Smart TV Your App on TV*. Πηγή από το δι αδί κτυο:

[http://www.yourappontv.com/about-smart-tv.](http://www.yourappontv.com/about-smart-tv) [πρόσβαση 10-06-2015]

*Application Development Guide for Samsung Smart TV*. Πηγή από το δι αδί κτυο: [http://freethetv2011.s3.amazonaws.com/App\\_Development\\_Guide\\_for\\_Samsung\\_Smart\\_T](http://freethetv2011.s3.amazonaws.com/App_Development_Guide_for_Samsung_Smart_TV%5BV1.20%5D%5B1%5D.pdf) [V%5BV1.20%5D%5B1%5D.pdf](http://freethetv2011.s3.amazonaws.com/App_Development_Guide_for_Samsung_Smart_TV%5BV1.20%5D%5B1%5D.pdf) [πρόσβαση 17-10-2015]

Correspondent, Rory Cellan-Jones Technology. *Who Is Smart about TV - Samsung, Sony or Google? BBC News*. Πηγή από το δι αδί κτυο: http://www.bbc.com/news/technology-16483715 [π **ρόσβαση** 17-10-2015]

Department of Information and Computer Science Waseda University. 2015. *Department of Information and Computer Science Waseda University.* Πηγή από το δι αδί κτυο: [http://www.computer.org/web/csdl/index//csdl/proceedings/icme/2001/1198/00/11980306.](http://www.computer.org/web/csdl/index/csdl/proceedings/icme/2001/1198/00/11980306.pdf.) [pdf.](http://www.computer.org/web/csdl/index/csdl/proceedings/icme/2001/1198/00/11980306.pdf.) [πρόσβαση 20-08-2015]

Eclipse 2015 *About the Eclipse Foundation.* Πηγή από το δι αδί κτυο: http://www.eclipse.org/org/  $\pi \rho \dot{\sigma} \beta \dot{\sigma} \dot{\sigma}$ 

Eclipse (software) - Wikipedia, the free encyclopedia. 2015*. Eclipse (software) - Wikipedia, the free encyclopedia.* Πηγή από το δι αδί κτυο: http://en.wikipedia.org/w/index.php?title=Eclipse (software)&oldid=686015943. [πρόσβαση 16-10- 2015].

Oracle data sheet. 2015. *Oracle!VM!VirtualBox*. Πηγή από το δι αδί κτυο: [http://www.oracle.com/us/technologies/virtualization/oraclevm/oracle-vm-virtualbox-ds-](http://www.oracle.com/us/technologies/virtualization/oraclevm/oracle-vm-virtualbox-ds-1655169.pdf)[1655169.pdf](http://www.oracle.com/us/technologies/virtualization/oraclevm/oracle-vm-virtualbox-ds-1655169.pdf) [πρόσβαση 25-09-2015]

Smart TV Major Assignment Research Project: History of Smart TV? Why has it not taken off?. 2015*. Smart TV Major Assignment Research Project: History of Smart TV? Why has it not taken off?* Πηγή από το δι αδί κτυο:

<http://tc-smarttv.blogspot.gr/2012/02/history-of-smart-tv.html> [πρόσβαση 15-03-2015]

Smart TV application development — Mautilus. 2015. *Smart TV application development — Mautilus.* Πηγή από το δι αδί κτυο:

[http://mautilus.com/knowhow/smart-tv-application-development/.](http://mautilus.com/knowhow/smart-tv-application-development/) [πρόσβαση 15-03-2015].

Technical Documentation - Samsung Smart TV Apps Developer Forum. 2015. *Technical Documentation - Samsung Smart TV Apps Developer Forum*. Πηγή από το δι αδί κτυο: <http://samsungdforum.com/Guide/art00013/index.html> [πρόσβαση 10-03-2015]

TFM\_SmartTVEffects\_Studie\_2014-I\_Layout\_TFMi\_EN\_CK\_V1.0\_130314.pdf. [http://www.forward](http://www.forward-adgroup.de/fileadmin/customer_files/public_files/downloads/International/TFM_SmartTVEffects_Studie_2014-I_Layout_TFMi_EN_CK_V1.0_130314.pdf?PHPSESSID=295e1c582953f740d0d9fc8d12bda56c)[adgroup.de/fileadmin/customer\\_files/public\\_files/downloads/International/TFM\\_SmartTV](http://www.forward-adgroup.de/fileadmin/customer_files/public_files/downloads/International/TFM_SmartTVEffects_Studie_2014-I_Layout_TFMi_EN_CK_V1.0_130314.pdf?PHPSESSID=295e1c582953f740d0d9fc8d12bda56c) [Effects\\_Studie\\_2014-](http://www.forward-adgroup.de/fileadmin/customer_files/public_files/downloads/International/TFM_SmartTVEffects_Studie_2014-I_Layout_TFMi_EN_CK_V1.0_130314.pdf?PHPSESSID=295e1c582953f740d0d9fc8d12bda56c) [I\\_Layout\\_TFMi\\_EN\\_CK\\_V1.0\\_130314.pdf?PHPSESSID=295e1c582953f740d0d9fc8d12](http://www.forward-adgroup.de/fileadmin/customer_files/public_files/downloads/International/TFM_SmartTVEffects_Studie_2014-I_Layout_TFMi_EN_CK_V1.0_130314.pdf?PHPSESSID=295e1c582953f740d0d9fc8d12bda56c)  $bda56c$  [πρόσβαση 10-09-2015]

Samsung Smart TV Apps Developer Forum - SDK download, Guide & Forum . 2015. Samsung Smart TV Apps Developer Forum - SDK download, Guide & Forum . Πηγή από το δι αδί κτυο: [http://samsungdforum.com.](http://samsungdforum.com/) [πρόσβαση 10-09-2014 ]

Shin, Dong-Hee, Yongsuk Hwang & Hyunseung Choo. Smart TV: Are They Really Smart in Interacting with People? Understanding the Interactivity of Korean Smart TV. *Behaviour & Information Technology* 32, no. 2 (2013): 156–72.

What is smart TV? - Televisions reviews - TV and home entertainment - Which? Tech. 2015. *What is smart TV? - Televisions reviews - TV and home entertainment - Which? Tech.* Πηγή από το δι αδί κτυο:

<http://which.co.uk/reviews/televisions/article/what-is-smart-tv.> [πρόσβαση 16-10-2015]

WRITING: Samsung Smart TV Campaign Plan on Behance. 2015. *WRITING: Samsung Smart TV Campaign Plan on Behance.* Πηγή από το διαδίκτυο: <http://behance.net/gallery/9210731/WRITING-Samsung-Smart-TV-Marketing-Plan.> [πρόσβαση 10-10-2015]

Wikipedia (2015) *Application Software*. Πηγή από το δι αδί κτυο: https://en.wikipedia.org/w/index.php?title=Application\_software&oldid=685922496 [πρόσβαση 20-10-2015]

*WIRED.* 2012. Carmody, Tim. *Smarter TV: Living Room as Digital Hub From Samsung and Microsoft to Apple and Google*. Πηγή από το δι αδί κτυο: [http://www.wired.com/2012/03/smarter-tv-living-room-as-digital-hub-from-samsung-and](http://www.wired.com/2012/03/smarter-tv-living-room-as-digital-hub-from-samsung-and-microsoft-to-apple-and-google/)[microsoft-to-apple-and-google/](http://www.wired.com/2012/03/smarter-tv-living-room-as-digital-hub-from-samsung-and-microsoft-to-apple-and-google/)  $[\pi \rho \dot{\alpha} \sigma \beta \dot{\alpha} \dot{\alpha}]$ 

Welcome to Crete . 2015. *Welcome to Crete .* Πηγή από το δι αδί κτυο: [http://www.incrediblecrete.gr.](http://www.incrediblecrete.gr./) [πρόσβαση 20-08-2015]

# **B. Ελληνική**

Azure Beach Βι λλες, Νωπήγει α, Χανι ά, Κρήτη, Ελλάδα10 μέρη που πρέπει να επι σκευτεί ς στην Κρήτη . 2015. *Azure Beach Βι λλες, Νωπήγει α, Χανι ά, Κρήτ η, Ελλάδα10 μέρη που πρέπει να επι σκευτ εί ς στ ην Κρήτ η*. Πηγή από το δι αδί κτυο: <http://www.azurebeach.gr/Pages.aspx?pid=285&lang=el>[πρόσβαση 10-10-2015]

Επί γει α ψηφι ακή τηλεόραση – Όλα όσα πρέπει να γνωρί ζετε! 2015. *Επί γει α ψηφι ακή τ ηλεόραση – Όλα όσα πρέπει να γνωρί ζετ ε!* Πηγή από το δι αδί κτυο: <http://ask2help.wordpress.com/2010/02/04/digital-tv-in-greece/> [πρόσβαση 18-11-2014]

### Έξυπνη τηλεόραση - Βι κι παί δει α. 2015*. Έξυπνη τ ηλεόραση - Βι κι παί δει α*. Πηγή από το δι αδί κτυο:

[https://el.wikipedia.org/w/index.php?title=%CE%88%CE%BE%CF%85%CF%80%CE%B](https://el.wikipedia.org/w/index.php?title=%CE%88%CE%BE%CF%85%CF%80%CE%BD%CE%B7_%CF%84%CE%B7%CE%BB%CE%B5%CF%8C%CF%81%CE%B1%CF%83%CE%B7&oldid=5247641) [D%CE%B7\\_%CF%84%CE%B7%CE%BB%CE%B5%CF%8C%CF%81%CE%B1%CF%](https://el.wikipedia.org/w/index.php?title=%CE%88%CE%BE%CF%85%CF%80%CE%BD%CE%B7_%CF%84%CE%B7%CE%BB%CE%B5%CF%8C%CF%81%CE%B1%CF%83%CE%B7&oldid=5247641) [83%CE%B7&oldid=5247641](https://el.wikipedia.org/w/index.php?title=%CE%88%CE%BE%CF%85%CF%80%CE%BD%CE%B7_%CF%84%CE%B7%CE%BB%CE%B5%CF%8C%CF%81%CE%B1%CF%83%CE%B7&oldid=5247641) [πρόσβαση 18-11-2014]

### "ΕΚΠΟΝΗΣΗ ΠΛΑΝΟΥ ΑΞΙ ΟΠΟΙ ΗΣΗΣ (BUSINESS PLAN) ΝΕΩΝΤΕΧΝΟΛΟΓΙΩΝ: ΟΙ ΔΥΝΑΤΟΤΗΤΕΣΕΦΑΡΜΟΓΗΣΚΑΙ ΑΞΙ ΟΠΟΙ ΗΣΗΣΤΗΣΔΙ ΑΔΡΑΣΤΙ ΚΗΣΨΗΦΙ ΑΚΗΣΤΗΛΕΟΡΑΣΗΣΩΣ ΜΕΣΟΔΙ ΑΦΗΜΙ ΣΗΣ." Πηγή από το δι αδί κτυο:

[http://nefeli.lib.teicrete.gr/browse/sdo/mk/2012/SkourletopoulosGeorgios,XanthoudakisAnt](http://nefeli.lib.teicrete.gr/browse/sdo/mk/2012/SkourletopoulosGeorgios,XanthoudakisAntonios/attached-document-1331227913-76110-10212/SkourletopoulosGeorfios_XanthoudakisAntonios2012.pdf) [onios/attached-document-1331227913-76110-](http://nefeli.lib.teicrete.gr/browse/sdo/mk/2012/SkourletopoulosGeorgios,XanthoudakisAntonios/attached-document-1331227913-76110-10212/SkourletopoulosGeorfios_XanthoudakisAntonios2012.pdf)

[10212/SkourletopoulosGeorfios\\_XanthoudakisAntonios2012.pdf](http://nefeli.lib.teicrete.gr/browse/sdo/mk/2012/SkourletopoulosGeorgios,XanthoudakisAntonios/attached-document-1331227913-76110-10212/SkourletopoulosGeorfios_XanthoudakisAntonios2012.pdf) [πρόσβαση 18-12-2014]

Κουτσονάσι ου, Ε. *Ψηφι ακή τ ηλεόραση*. Πηγή από το δι αδί κτυο: <http://195.251.38.253:8080/xmlui/handle/123456789/1158> [πρόσβαση 16-10-2014]

Λήψη ει κόνας. 2015. *Λήψη ει κόνας*. Πηγή από το δι αδί κτυο: <http://pacific.jour.auth.gr/tv/page2.htm>  $\pi$ ρόσβαση 16-10-2014]

Μετάδοση. 2015. *Μετ άδοση*. Πηγή από το δι αδί κτυο: <http://pacific.jour.auth.gr/tv/page3.htm>  $\pi$ ρόσβαση 16-10-2014]

Μελέτη παραμέτρων σχεδι ασμού σύγχρονων ασύρματων δι κτύων γι α την υποστήρι ξη ψηφι ακών τηλεοπτι κών μεταδόσεων. 2015. *Μελέτ η παραμέτ ρων σχεδι ασμού σύγχρονων ασύρματων δι κτ ύων γι α τ ην υποστ ήρι ξη ψηφι ακών τ ηλεοπτ ι κών μετ αδόσεων.* Πηγή από το δι αδί κτυο:

[http://nemertes.lis.upatras.gr/jspui//handle/10889/5608.](http://nemertes.lis.upatras.gr/jspui/handle/10889/5608) [ $\pi$ ρόσβαση 10-10-2015]

Τηλέγραφος. 2015. *Τηλέγραφος*. Πηγή από το δι αδί κτυο: <http://pacific.jour.auth.gr/tv/page1.htm> [πρόσβαση 16-10-2014]

Τηλεόραση - Βι κι παί δει α. 2015. *Τηλεόραση.* Πηγή από το δι αδί κτυο: [https://el.wikipedia.org/w/index.php?title=%CE%A4%CE%B7%CE%BB%CE%B5%CF%](https://el.wikipedia.org/w/index.php?title=%CE%A4%CE%B7%CE%BB%CE%B5%CF%8C%CF%81%CE%B1%CF%83%CE%B7&oldid=5379636) [8C%CF%81%CE%B1%CF%83%CE%B7&oldid=5379636](https://el.wikipedia.org/w/index.php?title=%CE%A4%CE%B7%CE%BB%CE%B5%CF%8C%CF%81%CE%B1%CF%83%CE%B7&oldid=5379636) [πρόσβαση 05-09-2014]

Τηλεόραση - Live-Pedia.gr. 2015. *Τηλεόραση - Live-Pedia.gr*. Πηγή από το δι αδί κτυο: [http://www.livepedia.gr/index.php/%CE%A4%CE%B7%CE%BB%CE%B5%CF%8C%C](http://www.livepedia.gr/index.php/%CE%A4%CE%B7%CE%BB%CE%B5%CF%8C%CF%81%CE%B1%CF%83%CE%B7) [F%81%CE%B1%CF%83%CE%B7](http://www.livepedia.gr/index.php/%CE%A4%CE%B7%CE%BB%CE%B5%CF%8C%CF%81%CE%B1%CF%83%CE%B7) [πρόσβαση 05-09-2014]

Υγι ει νή Κρητι κή Δι ατροφή: Ελαι όλαδο, παξι μάδι α, ψάρι α, θαλασσι νά και κατσι κί σι ο κρέας | Aris Hotel. 2015*. Υγι ει νή Κρητ ι κή Δι ατ ροφή: Ελαι όλαδο, παξι μάδι α, ψάρι α, θαλασσι νά και κατ σι κί σι ο κρέας | Aris Hotel.* Πηγή από το δι αδί κτυο: <http://www.arishotel.gr/el/healthy-cretan-food-an-overview/> [πρόσβαση 19-10-2015]

### **ΠΑΡΑΡΤΗΜΑ**

Index.html

```
<!DOCTYPE html>
<html>
      <head>
             <meta http-equiv="Content-Type" content="text/html; charset=utf-8">
             <title>Project</title>
             <!-- TODO : Style sheets code -->
             <link rel="stylesheet" href="app/stylesheets/Main.css"
type="text/css">
             <!-- TODO: Plugins -->
      </head>
      <body onload="Main.onLoad();" onunload="Main.onUnload();">
             <div id="scene_main" >
                    <div id="header"></div>
                    <div id="category">
                           <ul>
                                  <li class="HOME">Αρχική</li>
                                  <li class="QUALITY">Ποιότητα Ζωής</li>
                                  <li class="EXPLORE">Εξερευνήστε</li>
                                  <li class="INFORMATIONS">Πληροφορίες-
Πρόσβαση</li>
                           </ul>
                    </div>
                    <div id="content">
                           <div class="HOME">
                                  <img alt=""
src="./images/img_title_pages/arxiki.png" class="title" style="margin-top:10%"/>
                                  <ul>
                                         <li>
                                               <img alt=""
src="./images/first_page/beach_matala.jpg" class="title"/>
                                               <label><p>"Αν ο Θεός επέλεγε την
γη να 
                                               ξαναφτιάξει </p><p>αμοναχά την 
Κρήτη μας 
                                               δε θα θελε ν'αλλάξει"</p></label>
                                         \langle/li>
                                         <li>
                                               <img alt=""
src="./images/first_page/dance.jpg" class="title"/>
                                               <label><p>"Δέστε και καμαρώσετε 
τσι κρητικούς </p> <p>πως ζούνε </p> <p>
στην Κρήτη πως πεθαίνουνε </p> <p>στην Κρήτη πως γλεντούνε"</p></label>
                                         \langle/li>
                                  \langle/ul>
                                  </div>
```
<div class=*"QUALITY"*> <img alt=*""* src=*"./images/img\_title\_pages/quality\_life.png"* class=*"title"* style="margintop:*10%*"/> <ul> <li> <img alt=*""* src=*"./images/put/food\_2.jpg"* class=*"title"*/> <label> <p>  $\langle$ /p> </label>  $\langle$ /li> <li> <label>Υγιεινή Κρητική Διατροφή <p></p> <p>H υγιεινή Κρητική διατροφή είναι ένας από τους βασικούς λόγους της μακροζωίας των Κρητικών. Βασισμένη στο Μινωικό Πολιτισμό, που άκμασε στην Κρήτη χιλιάδες χρόνια πριν, η Κρητική διατροφή γίνεται ολοένα και πιο δημοφιλής στην Ευρώπη και σε ολόκληρο τον κόσμο. Η Κρητική διατροφή είναι η βάση της περίφημης Μεσογειακής διατροφής. Προσθέστε σε αυτό και τα φρέσκα τοπικά προϊόντα της Κρήτης (λαχανικά, φρούτα, γαλακτοκομικά, ψάρια και κρέας) και μπορείτε εύκολα να καταλάβετε γιατί το κρητικό φαγητό είναι τόσο καλό για την υγεία σας. Το ελαιόλαδο, Τα Κρητικά παξιμάδια, Θαλασσινά και κατσικίσιο κρέας. Το ελαιόλαδο, Τα Κρητικά παξιμάδια, Θαλασσινά και κατσικίσιο κρέας</p></label> </li>  $\langle \rangle$ ul> </div> <div class=*"EXPLORE"*> <img alt=*""* src=*"./images/img\_title\_pages/explore.png"* class=*"title"* style="margintop:*10%*"/> <ul>  $\langle$ li $\rangle$ <img alt=*""* src=*"./images/put/places\_03\_crete.jpg"* class=*"title"*/>  $\langle$ /li> <li> <label>Μέρη της Κρήτης  $\langle p \rangle \langle p \rangle$ <p> 1.Ελαφονήσι </p> <p> 2. Η παραλία στα Φαλάσαρνα  $\langle$ /p> <p> 3. Λιμνοθάλασσα του Μπάλου και νησάκι της Γραμβούσας </p> <p> 4. Φαράγγι της Σαμαριάς </p> <p> 5. Το φαράγγι της Θέρισου  $\langle$ /p>

 <p> 6. Η Παλιά πόλη των Χανιών</p> <p> 7. Μοναστήρι της Αγίας Τριάδας και οι Τάφοι των Γουβερνέτου και Ελευθέριου Βενιζέλου </p> <p> 8. Αρχαιολογικός χώρος της Κνωσού</p> <p> 9. Αρχαιολογικός χώρος της Φαιστού</p> </p></label>  $\langle$ /li>  $\langle$ /ul> </div> <div class=*"INFORMATIONS"*> <img alt=*""* src=*"./images/img\_title\_pages/informations.png"* class=*"title"* style="margintop:*10%*"/> <ul> <li> <label> Airlines </label> <label> <p>Aegean Airlines: Tel: 801 11 20000 Site: www.aegeanair.com, Olympic Air: Tel: +302103550500, Tηλ.: 8018010101, Site: www.olympicair.com</p> </label> <label> By Boat </label> <label> <p>Minoan Lines Tel: +30 2810 399800, Site: http://www.minoan.gr/, ANEK/SUPERFAST Tel: 2810-308 000, Site: http://www.aneksuperfast.gr/</p> </label> <label> Ktel </label> <label> <p>Iraklio Tel: +30 2810 283270, Site: http://astiko-irakleiou.gr, KTEL Hania - Rethymnon Tel: 2821 093306 Site: http://www.e-ktel.com/en/</p> </label>  $\langle$ /li>  $\langle$ /ul>

```
</div>
```

```
</div>
```

```
<!-- anchor as focus for key events -->
                   <a href="javascript:void(0);" id="anchor_category"
onkeydown="Main.category.keyDown();"></a>
                   <a href="javascript:void(0);" id="anchor_content"
onkeydown="Main.content.keyDown();"></a>
                   <a href="javascript:void(0);" id="anchor_player"
onkeydown="Main.player.keyDown();"></a>
                   <a href="javascript:void(0);" id="anchor_info"
onkeydown="Main.info.keyDown();"></a>
             </div>
             <div id="scene_info" style="display: none;">
                   <img src="./images/img_philosophy.png">
             </div>
             <div id="player_container"></div>
      </body>
      <!-- TODO : Common API -->
      <script type="text/javascript" language="javascript"
src="$MANAGER_WIDGET/Common/API/Widget.js"></script>
      <script type="text/javascript" language="javascript"
src="$MANAGER_WIDGET/Common/API/TVKeyValue.js"></script>
      <script type='text/javascript' language='javascript'
src='$MANAGER_WIDGET/Common/jquery.js'></script>
      <script type="text/javascript" language="javascript"
src="$MANAGER_WIDGET/Common/webapi/1.0/webapis.js"></script>
      <!-- TODO : Javascript code -->
      <script language="javascript" type="text/javascript"
src="app/javascript/GetPath.js"></script>
      <script language="javascript" type="text/javascript"
src="app/javascript/Main.js"></script>
```

```
Main.js
```
</html>

```
var widgetAPI = new Common.API.Widget();
var tvKey = new Common.API.TVKeyValue();
var Main = {
      category : {
             elem : jQuery('#category'),
             li : jQuery('#category').find('ul > li'),
             anchor : jQuery('#anchor_category')
      },
      content : {
             elem : jQuery('#content'),
```

```
div : jQuery('#content > div'),
             anchor : jQuery('#anchor_content')
      },
      player : {
             anchor : jQuery('#anchor_player')
      },
      info : {
             elem : jQuery('#scene_info'),
             anchor : jQuery('#anchor_info')
      }
};
var index = \theta;
var content index = 0;
var focused_comp = 'category'; 
var url = [[getAbsPath('resource/beach_video_arxiki_1_3.mp4'), 
getAbsPath('resource/dance_kritika_arxiki_1_3.mp4')],
            [getAbsPath('resource/fagito_giagia_magirema_3.mp4')],
            [getAbsPath('resource/minoiki_kriti_3.mp4')]];
var Player = {
      init : function(){
             try{
                    var playerInstance = webapis.avplay;
                    playerInstance.getAVPlay(Player.onAVPlayObtained, 
Player.onGetAVPlayError);
             }catch(e){
                    alert('######getAVplay Exception :[' +e.code + '] ' + 
e.message);
             }
      },
      onAVPlayObtained : function(avplay){
             Main.AVPlayer = avplay;
             Main.AVPlayer.init({containerID : 'player_container', displayRect: 
{
                    top: 0,
                    left: 0,
                    width: 1280,
                    height: 720
             }, autoRatio: true });
      },
      onGetAVPlayError : function(){ 
             alert('######onGetAVPlayError: ' + error.message);
      },
      onError : function(){
```

```
alert('######onError: ');
      },
      onSuccess : function(){
             alert('######onSuccess: ');
      },
      play: function() {
             try{
                    jQuery('#player_container').addClass('show');
                    Main.AVPlayer.open(url[index][content_index]);
                    Main.AVPlayer.play(Player.onSuccess, Player.onError);
             }catch(e){
                    alert(e.message);
             }
      },
      stop: function() {
             jQuery('#player_container').removeClass('show');
             Main.AVPlayer.stop();
      }
};
Main.onLoad = function()
{
      this.focus();
      widgetAPI.sendReadyEvent();
      Main.loadContent();
      Player.init();
};
Main.loadContent = function(){
      Main.content.div.hide();
      Main.content.div.eq(index).show();
};
Main.onUnload = function()
{
};
Main.enableKeys = function()
{
};
Main.focus = function(){ 
      Main.category.anchor.focus();
      Main.category.elem.addClass('focus');
      Main.category.li.eq(index).addClass('focus');
};
Main.category.keyDown = function()
{
      var keyCode = event.keyCode;
```

```
switch(keyCode)
      {
             case tvKey.KEY_RETURN:
                    widgetAPI.sendReturnEvent();
                    break;
             case tvKey.KEY_RIGHT:
                    Main.content.anchor.focus();
                    Main.category.elem.removeClass('focus');
                    Main.content.elem.addClass('focus');
      Main.content.div.eq(index).find('li').eq(content_index).addClass('focus')
;
                    focused_comp = 'content';
                    break;
             case tvKey.KEY_UP:
                    if(intex > 0)Main.category.li.eq(index).removeClass('focus');
                          Main.category.li.eq(--index).addClass('focus');
                          Main.loadContent();
                    }
                    break;
             case tvKey.KEY_DOWN:
                    if(index < Main.category.li.size() - 1){
                          Main.category.li.eq(index).removeClass('focus');
                          Main.category.li.eq(++index).addClass('focus');
                          Main.loadContent();
                    }
                    break;
             case tvKey.KEY_INFO :
                    Main.info.elem.show();
                    Main.info.anchor.focus();
                    break;
             default:
                    alert("Unhandled key");
                    break;
      }
};
Main.content.keyDown = function()
{
      var keyCode = event.keyCode;
      switch(keyCode)
      {
             case tvKey.KEY_RETURN:
                    widgetAPI.sendReturnEvent();
                    break;
             case tvKey.KEY_LEFT:
                    if(content index == 1){
      Main.content.div.eq(index).find('li').eq(content_index).removeClass('focu
s');
                          Main.content.div.eq(index).find('li').eq(--
content index).addClass('focus');
                    }else{
```
```
Main.category.anchor.focus();
                           Main.content.elem.removeClass('focus');
                           Main.category.elem.addClass('focus');
                           focused_comp = 'category';
                    }
                    break;
             case tvKey.KEY_RIGHT:
                    if(content_index == 0){
      Main.content.div.eq(index).find('li').eq(content_index).removeClass('focu
s');
      Main.content.div.eq(index).find('li').eq(++content_index).addClass('focus
');
                    }else{
                           return false;
                    }
                    break;
             case tvKey.KEY_ENTER:
                    Player.play();
                    Main.player.anchor.focus();
                    break;
             case tvKey.KEY_INFO :
                    Main.info.elem.show();
                    Main.info.anchor.focus();
                    break;
             default:
                    break;
      }
};
Main.player.keyDown = function()
{
      var keyCode = event.keyCode;
       switch(keyCode)
       {
             case tvKey.KEY_RETURN:
                    event.preventDefault();
                    Player.stop();
                    Main.content.anchor.focus();
                    break;
             case tvKey.KEY_PLAY:
                    Player.play();
                    break;
             case tvKey.KEY_STOP:
                    Player.stop();
                    Main.content.anchor.focus();
                    break;
             default:
                    break;
       }
};
Main.info.keyDown = function()
{
      var keyCode = event.keyCode;
```

```
switch(keyCode)
      {
             case tvKey.KEY_RETURN:
                    event.preventDefault();
                    Main.info.elem.hide();
                    if(focused_comp=='category'){
                          Main.category.anchor.focus();
                    }else if(focused_comp=='content'){
                          Main.content.anchor.focus();
                    }
                    break;
             default:
                    break;
      }
};
```

```
Main.css
```

```
*
{
      padding: 0;
      margin: 0;
      border: 0;
}
/* Layout */
body
{
      width: 1280px;
      height: 720px;
      overflow: hidden;
}
#scene_main{
      display: inline-block;
      width: 1280px;
      height: 720px;
      background : url("../../images/put/bg_main_crete_1.jpg") no-repeat;
}
#header {
      height: 163px;
}
}
#category {
      float: left;
      width: 235px;
      position: absolute;
      top: 200px;
```

```
}
#category ul{
     list-style: none;
}
#category ul li{
      width: 235px;
      height: 50px;
      color: #fff;
      font-size:20px;
      line-height: 50px;
      text-align: left;
      margin: 25px;
      padding: 10px;
}
#category.focus ul li.focus{
      color: #fff;
      background: url("../../images/btn_menu/btn_menu_2.png") top;
}
#category.focus ul li.selected{
      color: #fff;
      background: url("../../images/btn_menu/btn_menu_2.png") bottom;
}
#content{
      float: right;
      position: absolute;
      left: 313px;
      top: 92px;
      width: 900px;
      text-align: justify;
}
#content > div{
      width: 100%;
      display: none;
}
#content > div > div.title{
      display: inline-block;
      width: 380px;
      height: 28px;
}
#content ul {
      list-style: none;
      position: relative;
      top: 65px;
```

```
67
```

```
}
#content ul li{
      float: left;
      width: 450px;
}
#content ul li img{
      width: 394px;
      height: 219px;
}
#content.focus ul li.focus img{
      border: 6px solid #151c5f;
}
#content ul li label{
    font-size: 24px;
     color: #fff;
     position: relative;
    display: block;
    top: 10px;
}
#content ul li label p{
      font-size: 18px;
      color: #dadaff;
}
#scene_info{
      width: 1280px;
      height: 650px;
      background: #242424;
      position: absolute;
      top: 70px;
}
#scene_info img{
      position: relative;
      top: 15px;
      left: 50px;
}
#player_container {
      position: absolute;
      width: 1280px;
      height: 720px;
      opacity: 0;
      left: 0;
      top: 0;
}
#player_container.show {
```
opacity: 1;

 $\mathcal{E}$